Střední odborná škola a střední odborné učiliště Kuřim, s.r.o.

# **UČEBNÍ TEXT "TVORBA WEBOVÝCH STRÁNEK"**

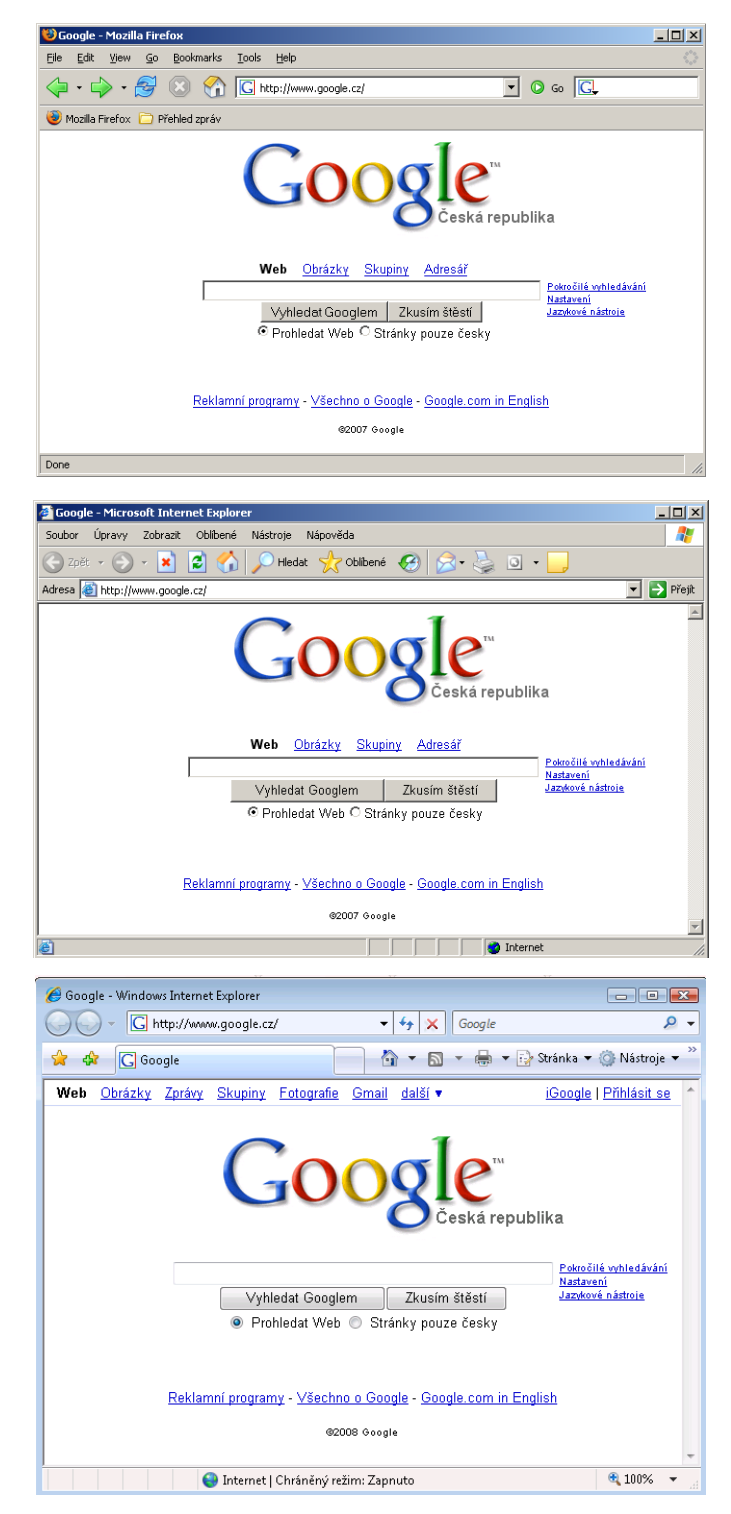

# <span id="page-1-0"></span>**OBSAH**

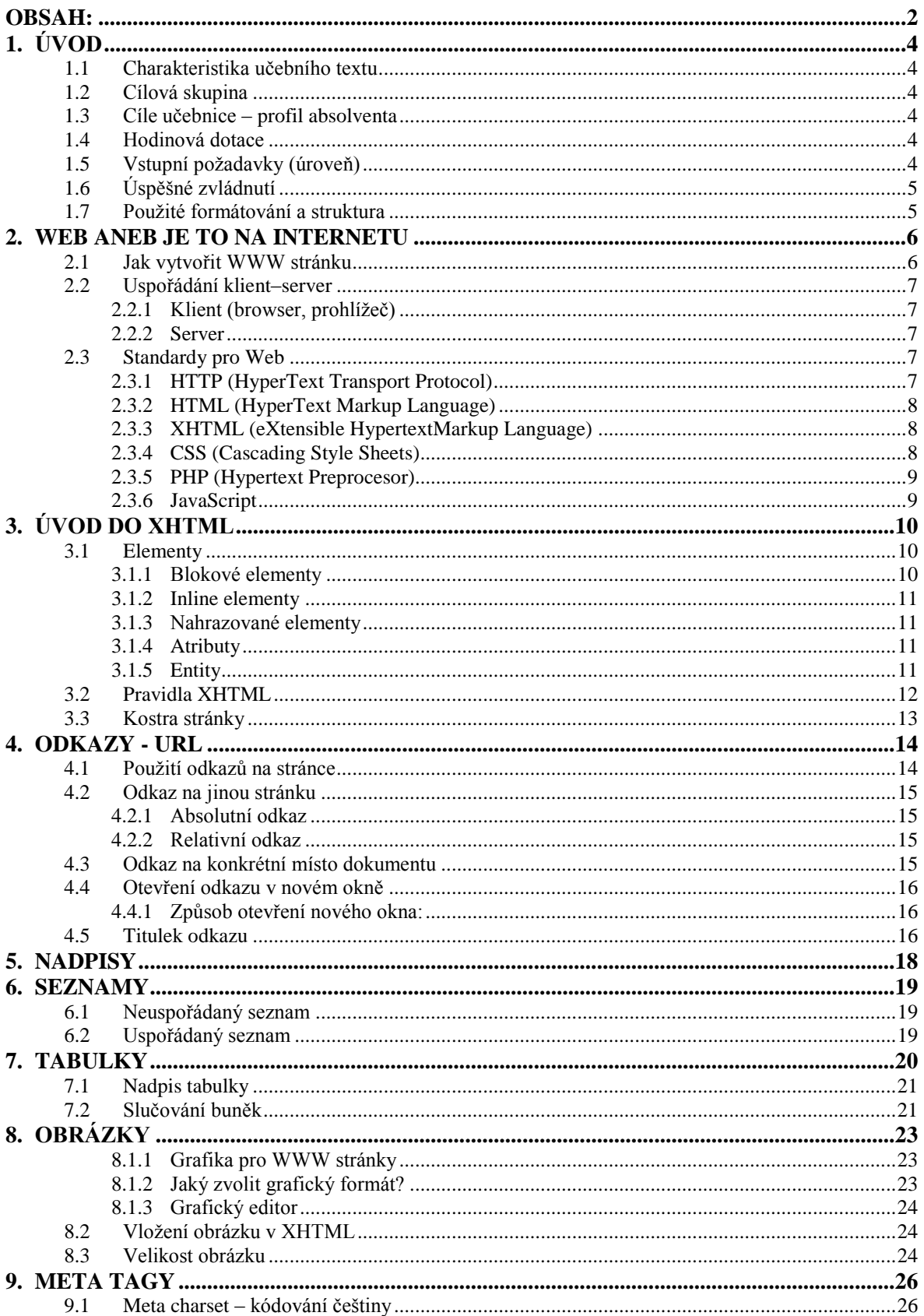

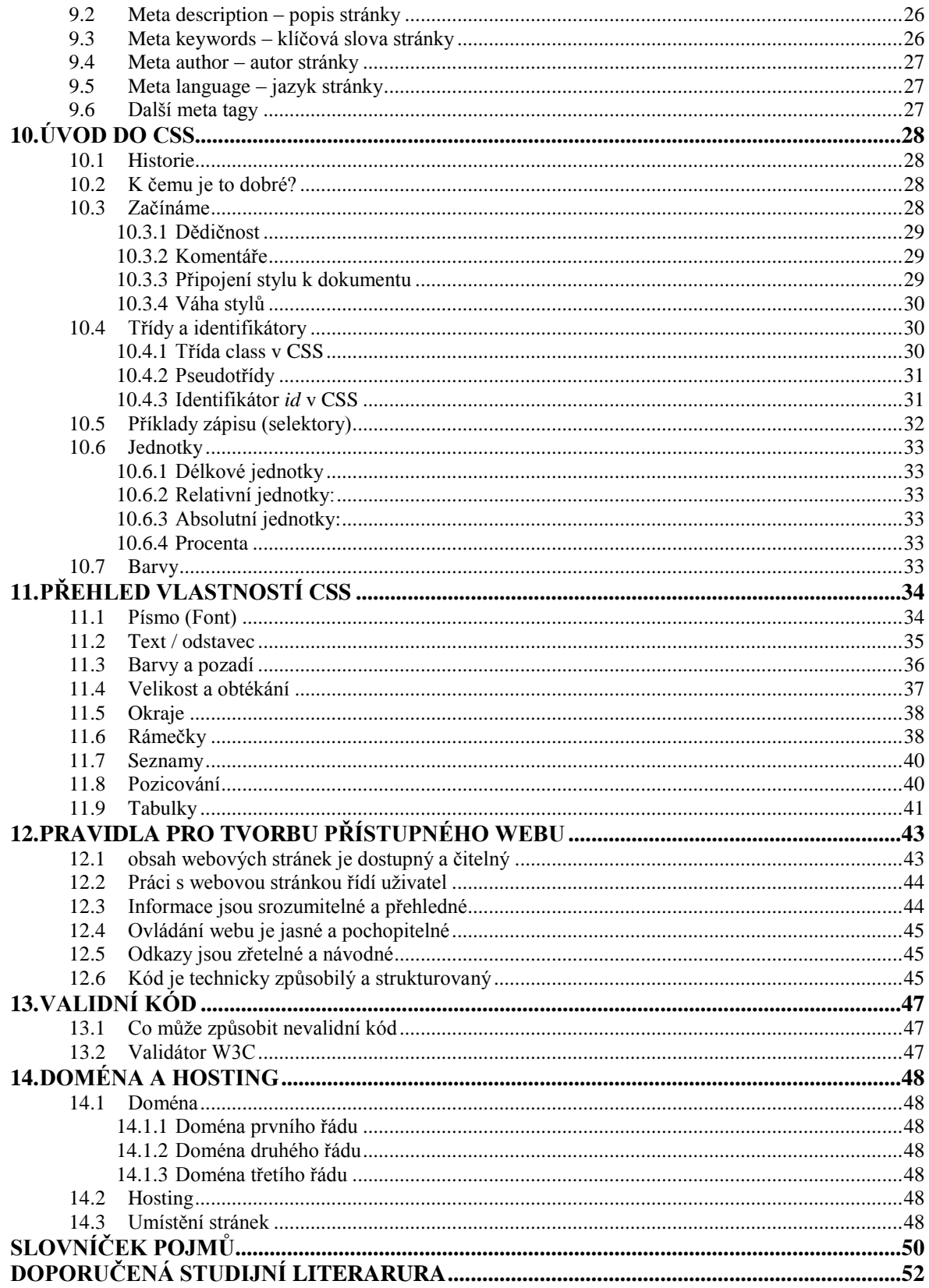

# <span id="page-3-0"></span>**1. ÚVOD**

### <span id="page-3-1"></span>**1.1 CHARAKTERISTIKA UČEBNÍHO TEXTU**

Absolvent by měl být schopen pomocí vhodného nástroje vytvářet internetové prezentace v souladu s webovými standardy a estetickými doporučeními.

Součástí učebnice je představení základních způsobů a technik publikování na WWW, pravidel a doporučení k tvorbě stránek a dostupného programového vybavení.

Učebnici je však možno použít i pro každého, kdo chce využít obrovský potenciál internetové služby World Wide Web. Pro každého studenta, který má zájem tvořit WWW stránky.

### <span id="page-3-2"></span>**1.2 CÍLOVÁ SKUPINA**

Učební text je určen studentům, středních odborných škol, středních odborných učilišť popřípadě gymnázií. Konkrétně těm studentům, kteří se rozhodnou maturovat z informačně technologického základu.

### <span id="page-3-3"></span>**1.3 CÍLE UČEBNICE – PROFIL ABSOLVENTA**

Cílem učebního textu není vychovat - vyučit profesionální webdesignéry a webmastery, ale spíše vybavit žáky takovými znalostmi a dovednostmi, které jim umožní vytvářet přístupné a esteticky hodnotné weby. Ukázat jim jaké jsou možnosti dnešního webdesignu. A v neposlední ředě je též připravit na příslušnou část maturity z informačně technologického základu.

### <span id="page-3-4"></span>**1.4 HODINOVÁ DOTACE**

Předpokládaná hodinová dotace je cca 34 hodin – prezenčně. To je při dvouhodinové dotaci týdně asi jedno pololetí. Dále se předpokládá samostatná domácí práce převážně na cvičeních, úkolech a na závěrečném projektu. Celkový rozsah domácí práce je cca 20 hodin. Záleží ovšem na schopnostech studenta.

## <span id="page-3-5"></span>**1.5 VSTUPNÍ POŽADAVKY (ÚROVEŇ)**

Student by měl mít základní dovednosti a znalosti v ovládání počítače a základní dovednosti v používání Internetu. Ty by měl získat v předchozím studiu. Očekávané zařazení je mezi 3. a 4. ročníkem. V této době by již student měl mít všechny potřebné předchozí znalosti.

<span id="page-4-0"></span>Pokud by měly být naplněny bezezbytku i estetické požadavky je vhodné i umět pracovat s grafickým editorem.

## **1.6 ÚSPĚŠNÉ ZVLÁDNUTÍ**

Na konci studia by měl být schopen student samostatně vytvořit prezentaci, která odpovídá webovým a estetickým standardům. Tuto prezentaci odladit od chyb. Zkontrolovat Validitu a nakonec umístit přes ftp. či webové rozhranní na server.

Student by měl také být schopen splnit úkoly a cvičení, která jsou průběžně uvedena v učebním textu.

## <span id="page-4-1"></span>**1.7 POUŽITÉ FORMÁTOVÁNÍ A STRUKTURA**

**Tlustě** – jsou uvedeny důležité pojmy

*Kurzívou* – jsou uvedeny odborné, technické názvy, zkratky a vysvětlení zkratek

Ve dvojitém rámečku se šedým podkladem jsou uvedeny různé úkoly a cvičení, na kterých by si studenti měli vyzkoušet získané znalosti, ověřit je v praxi nebo získat podněty pro zamyšlení nad problémem kapitoly. Zvládnutí těchto cvičení je předpokladem pro úspěšné pochopení a naučení dané látky.

 $\Rightarrow$  Na začátku každé kapitoly je v modrém, plném rámečku se šipkou na začátku uveden cíl dané kapitoly – co by se měl student dozvědět a naučit. Dále je zde předpokládaná hodinová náročnost dané kapitoly.

V jednoduchém rámečku se šedým podkladem jsou neproporčním písmem uváděny zdrojové kódy a příklady technického zápisu kódu.

Na závěr je v učebním textu uveden seznam a vysvětlení použitých zkratek a cizích pojmů. Většinou se jedná o pojmy, které jsou v samotném textu průběžně formátovány kurzívou.

Dále je na konci uvedena doporučená studijní literatura a seznam WWW stránek zabývající se tvorbou Webu. Tyto informační zdroje by měly sloužit pro získávání dalších znalostí o dané problematice.

# <span id="page-5-0"></span>**2. WEB aneb JE TO NA INTERNETU**

 $\Rightarrow$  Cíl kapitoly: Vysvětlit zkladní principy fungování WWW, způsoby jak vytvořit WWW stránku, uspořádání klient–server, standardy pro Web jazyky (X)HTML, definice stylů CSS.  $\Rightarrow$  Předpokládaná doba studia: 4 vyučovací hodiny

Asi nejpoužívanější internetová služba je dnes *World Wide Web* (toto se překládá jako celosvětová pavučina). Místo tohoto dlouhého názvu se běžně používá termín *web* a pokud Vám někdo řekne "je to na Internetu", pak má s největší pravděpodobností na mysli právě službu *WWW*.

Tato služba byla vyvinuta již v roce 1989, primárně měla sloužit pro předávání informací mezi vědeckými pracovníky ve švýcarském *CERN - Centre Europeen pour Recherche Nucleare* (Středisko jaderných výzkumů).

Podstata webu je sdělovat informace. Přestože je tato podstata od vzniku WWW stále stejná, web se ze své původní jednoduché podoby nevídaně rozšířil. A to nejen co se týče rozsahu, ale i struktury obsahu. Webové stránky dnes obsahují texty, obrázky, zvuky a video (dohromady tvoří multimediální obsah). K obsahu webu má dnes běžně přístup značná část populace obyvatel vyspělých států a web hraje důležitou úlohu nejen při komunikaci, ale také v obchodu, vzdělávání.

Vytvářet webové stránky je po zvládnutí základních znalostí poměrně jednoduchá záležitost. Pokud člověk umí na uživatelské úrovni ovládat počítač a procházet webové stránky, pak pro něj vytvoření jednoduché stránky nebude obtížné. Problém většinou nastává, když se uživatel pustí do rozsáhlejších nebo "na efekty bohatších" materiálů, které chce na webu zveřejnit.

V publikování na WWW existují určité postupy, pravidla a techniky, které je dobré ovládat. Pokud to myslíme s publikováním na webu vážně, musíme se tato pravidla naučit a respektovat je.

## <span id="page-5-1"></span>**2.1 JAK VYTVOŘIT WWW STRÁNKU**

Způsobů či technik, jak WWW stránky vytvářet a publikovat existuje několik. Zde jsou nejpoužívanější způsoby:

 a) **WYSIWYG editor** – "*What you see is what you get*", tedy "co vidíš, to dostaneš". Práce s nimi je velmi pohodlná. Nevýhodou je, že neukazují úplně přesně to, co z toho vyleze a že občas dělají zmatek v kódu. Zástupci jsou všechny verze *Microsoft FrontPage, Dreamweaver, Adobe GoLive, NVU*.

 b) **editor kódu** *(X)HTML, CSSx* někdy označované jako strukturní editory. Sice jsou poněkud těžkopádné, ten, kdo umí *(X)HTML*, s nimi dokáže mnohem více než ve WYSIWYG editoru. Program vypadá jako obyčejný textový editor, ale umožňuje trochu sofistikovanější zadávání tagů. Používají je ale zejména profesionální tvůrci dynamických a jinak specifických stránek, kde je třeba mít naprostou kontrolu nad vytvářeným kódem. Zástupci takových editorů jsou například *HomeSite, UltraEdit, CoffeCup* nebo české *EasyPad* a *PSPad.*

 c) **export** z textového editoru – kvalita výstupu bývá problematická. Není vhodné používat např. *Microsoft Word* a jeho HTML export jako prostředek pro vytváření stránek (HTML kód je nekvalitní a často se zobrazuje chybně).

 d) **redakční a publikační systém** (*Content Management System – CMS*), *weblog* (nebo též *blog* či internetový deníček).

 e) **přímý zápis** *–* psaní *XHTML* např. v *Poznámkovém bloku*. Poněkud těžkopádná varianta, která uživateli nijak neulehčuje práci. Je lepší zvolit *freeware* editor kódu.

Běžný uživatel asi nepotřebuje znát všechny výše popsané způsoby, ale pokud chceme, aby uživatel pracoval s při tvorbě webu efektivně, pak by měl být schopen sáhnout po nejvhodnějším způsobu, jak nějaký text na Internetu zveřejnit. Každý uživatel, který bude publikovat na Internetu častěji, si časem osvojí svůj oblíbený prostředek.

## <span id="page-6-0"></span>**2.2 USPOŘÁDÁNÍ KLIENT–SERVER**

#### <span id="page-6-1"></span>**2.2.1 Klient (browser, prohlížeč)**

je **program**, který komunikuje s uživatelem a na základě jeho pokynů se obrací na jednotlivé servery, získává od nich data a zobrazuje je. Nejběžnější klienti: *Microsoft Internet Explorer, Netscape Navigator, Mozilla.*

#### <span id="page-6-2"></span>**2.2.2 Server**

je bezobslužný **program**, který přijímá a obsluhuje požadavky klientů. Je potřeba zdůraznit, že WWW server je program, nikoli počítač. Na vlastnostech tohoto programu závisí, co server dovede a jaký má výkon. Nejběžnější servery: *Apache Web Server, Microsoft Internet Information Server, Zope.*

<span id="page-6-3"></span>Protože klienti a servery pocházejí od různých producentů, je velmi důležité dodržování standardů, aby programy byly schopny se navzájem domluvit.

### **2.3 STANDARDY PRO WEB**

### <span id="page-6-4"></span>**2.3.1 HTTP (HyperText Transport Protocol)**

definuje pravidla síťové komunikace mezi klientem a serverem. Je postaven na modelu dotaz–odpověď: klient pošle serveru dotaz a ten na něj odpoví, čímž je *HTTP* transakce ukončena.

### <span id="page-7-0"></span>**2.3.2 HTML (HyperText Markup Language)**

*HTML* je značkovací jazyk. Pomocí speciálních značek – *tagů* označuje části dokumentu, stránky. To znamená, že pomocí *HTML* určujeme, jaký **význam** bude mít ta která část *HTML* stránky. Tedy pomocí *HTML* řekneme, že tenhle kus textu bude nadpis, jiný kus textu odstavec a jiný tabulka. Interpretaci jazyka zajišťuje klient a na jeho vlastnostech záleží, jak bude výsledná stránka vypadat. Jestliže chcete udělat i ty úplně nejjednodušší webové stránky, *HTML* (*XHTML*) potřebujete. V roce 1999 byla zveřejněna poslední vývojová verze *HTML - HTML 4.0*. *HTML* již není nadále rozvíjeno.

#### <span id="page-7-1"></span>**2.3.3 XHTML (eXtensible HypertextMarkup Language)**

vzniknul přepsáním HTML podle pravidel *XML*. *XML* je jazyk, který se prosazuje jako univerzální nástroj pro výměnu strukturovaných informací.

První verze *XHTML 1.0* nepřinesla žádné nové prvky v porovnání s *HTML 4*. Jednalo se jen o přepis existujících vlastností tak, aby vyhovovaly *XML*. Tímto však usnadňuje analýzu a umožňuje používat standardní *XML* nástroje pro zpracování *XHTML* textů.

Rozdíl mezi *HTML* a *XHTML* je zatím poměrně malý a je vhodné používat *XHTML* jako perspektivnější variantu.

*XHTML* je nástupce *HTML*. Rozlišujeme 3 druhy *XHTML*:

 **XHTML 1.0 Strict (přísné) –** čistě strukturální značkování, **neobsahuje** žádné značky spojené s formátováním vzhledu

 **XHTML 1.0 Transitional (přechodné) – povoluje** atributy pro formátování textu a odkazů v elementu body a některé další atributy

 **XHTML 1.0 Frameset (s podporou rámů) –** povoluje použití **rámců** pro rozdělení okna prohlížeče na dvě nebo více částí. Jeho užití je však považováno za nevhodné. Pro rozdělení stránky na více částí existují efektivnější metody (např. tzv. *bez-tabulkový layout v CSS*).

#### <span id="page-7-2"></span>**2.3.4 CSS (Cascading Style Sheets)**

*CSS* je technologie sloužící jako formátovací jazyk pro *(X)HTML*. To znamená, že určuje, jak bude která část web stránky vypadat. Pomocí *CSS* stylu tedy určujeme vzhled stránky. *CSS* říká, že nadpis (o kterém *HTML* určilo, že je nadpis) bude modrý, že odstavec se bude zarovnávat vlevo a že tabulka bude na zeleném pozadí. Ale už neříká, která část stránky bude tím nadpisem, odstavcem či tabulkou. *CSS* tedy určuje jen **vzhled** stránky. Tedy vše, co se týká barvy, písma, velikosti prvků a podobně. Problémem při nasazení je mnohdy rozdílná implementace v jednotlivých klientech.

Takže si shrneme, co určuje u stránky *HTML* a co *CSS*.

- *HTML* Řekne toto bude **nadpis**
- *CSS* Řekne tento nadpis bude **modrý**

*CSS* styly jsou k tvorbě stránek potřeba. Je pravda, že ne úplně nezbytně. Sice to jde i bez nich, ale takový způsob je považován za velký přežitek. Dělat stránky bez *CSS* je prostě špatné. Proto se už od začátku doporučuje učit *CSS* současně s *XHTML*.

### <span id="page-8-0"></span>**2.3.5 PHP (Hypertext Preprocesor)**

*PHP* je skriptovací jazyk. Dělají se pomocí něj různé skripty vytvářející webové **aplikace.** Pomocí PHP můžeme vytvořit knihu hostů, počítadlo návštěv, anketu, diskusní fórum, redakční systém, systém na blog, chat, atd. Pokud chcete používat *PHP,* musíte ovládat *HTML*. Proto nemá cenu se s PHP zabývat, pokud nerozumíte HTML.

### <span id="page-8-1"></span>**2.3.6 JavaScript**

*JavaScript* je také skriptovací jazyk. Hlavní rozdíl mezi *JavaScriptem* a *PHP* je v tom, že *PHP* funguje na serveru a *JavaScript* na klientovi. To znamená, že to, co dělá *JavaScript* se vždy odehrává na vašem počítači a nejsou odesílána žádná data na server. Pomocí *JavaScriptu* tedy nevytvoříte nic, co by muselo proběhnout Internetem. Výhodou *JavaScripů* však je, že fungují, i když nejste k Internetu zrovna připojeni.

V *JavaScriptu* tedy nelze vytvořit chat nebo knihu hostů, protože by bylo potřeba někam posílat data. *JavaScript* slouží k tvorbě různých interaktivních menu, grafických prvků, pro ovládání prohlížeče (otvírání nových oken, výpisy do stavové lišty,…).

O rozvoj webových standardů se převážně stará *World Wide Web Konsorcium* (www.w3c.org). Je to nezisková organizace, která sdružuje akademické i komerční organizace zabývající se Internetem a souvisejícími technologiemi.

Cvičení:

Vyhledejte v českém případně světovém Internetu zajímavé stránky a servery, věnující se vytváření WWW stránek. Zkuste vyhodnotit, která se vám líbí nejvíce.

#### Cvičení:

Prohlédněte si zdrojový kód jednoduché stránky. (V IE nabídka Zobrazit – Zdrojový kód stránky). Porovnejte s výslednou podobou a pokuste se odhadnout, k čemu slouží jednotlivé konstrukce.

#### Cvičení:

Pokuste se vyhledat v Internetu programy sloužící k tvorbě WWW stránek. Zkombinujte své výsledky s výsledky ostatních studentů.

#### Cvičení:

Pokuste se vyjmenovat výhody a nevýhody jednotlivých technik pro tvorbu webu. Která technika se vám jeví jako nejlepší?

# <span id="page-9-0"></span>**3. ÚVOD DO XHTML**

 $\Rightarrow$  Cíl kapitoly: Vysvětlit syntaxi XHTML jazyka a jeho vlastnosti: elementy, atributy, pravidla XHTML, kostra stránky. Předpokládaná doba studia: 4 vyučovací hodiny

*XHTML* lze svým způsobem chápat jako formát pro úpravu dokumentů. Od běžně používaných formátů (jako je např. *.doc* editor Microsoft Word) se liší v následujících vlastnostech:

 $\Rightarrow$  je plně textový – text i příkazy pro jeho úpravu jsou v textové formě

 $\Rightarrow$  je otevřený – formát je zdokumentován a jeho specifikace je volně dostupná

neobsahuje vše – WWW stránka je typicky složena z několika souborů (základní

*XHTML* kód, jednotlivé obrázky, případné definice stylu a další)

V *HTML* se používají speciální značky – **tagy**. Tagy jsou tvořeny znaky "<" a ">" mezi nimiž je název tagu (takto: <tag>). Vše ostatní, co není mezi těmito znaky, se zobrazuje jako výsledný text na stránce. Tagy pak určují, jaký má text význam (např. jestli se jedná o nadpis, tabulku, či hypertextový odkaz).

V *XHTML* jsou všechny tagy párové, to znamená, že ke každému počátečnímu tagu musí existovat tag ukončovací, ten se liší od počátečního tím, že před názvem tagu obsahuje lomítko ("/"). Celé to pak vypadá takto:

<tag>Text zobrazovaný na stránce.</tag>

<span id="page-9-1"></span>Všechny tagy píšeme malým písmenem, *XHTML* je *case-sensitive* (rozlišuje velká a malá písmena), tzn. že <TAG> vlastně vůbec nezná.

### **3.1 ELEMENTY**

Elementem nazýváme celou sekvenci počínaje počátečním tagem a konče tagem ukončovacím. Existují tři základní druhy elementů, *blokové*, *inline* a *nahrazované*. Podle významu, který textu přiřazují, je můžeme rozdělit ještě na elementy pro strukturování dokumentu, textové elementy, elementy pro tvorbu odkazů, elementy pro tvorbu tabulek, elementy pro tvorbu seznamů a podobně.

#### <span id="page-9-2"></span>**3.1.1 Blokové elementy**

Jsou to elementy, které tvoří nějaký blok. Zjednodušeně to znamená, že po takovém elementu je text dokumentu zalomen, odřádkován. Blokovými elementy jsou například h1 pro nadpis nebo p pro odstavec.

#### <span id="page-10-0"></span>**3.1.2 Inline elementy**

Inline elementy jsou ty, které se nachází uvnitř textu, nedochází po nich k zalomení. Obvykle plní funkci zvýraznění nějaké části textu. Je to například a pro hypertextový odkaz.

#### <span id="page-10-1"></span>**3.1.3 Nahrazované elementy**

Ty jsou nahrazeny nějakým obsahem, pro začlenění dokumentu jsou důležité jejich rozměry. Například img pro obrázek.

#### <span id="page-10-2"></span>**3.1.4 Atributy**

Elementy mohou mít své atributy. Ty jsou přiřazením nějaké vlastnosti danému elementu. Atributy se píší do počátečního tagu, může jich být více (oddělují se mezerou), nemusí být žádný. Každý atribut má svou hodnotu. Hodnota atributu musí být v *XHTML* zapsána v uvozovkách.

```
<element atribut="hodnota _atributu">Text zobrazovaný na 
stránce.</element>
```
Pozn.: Hodnotu atributu můžeme zapsat i do apostrofů.

#### <span id="page-10-3"></span>**3.1.5 Entity**

Jelikož se znaky "<" a ">" používají k vymezení značek, stávají se v XHTML speciálními. Chcete-li například zapsat:  $x > y$ , nelze to udělat přímo, protože by "
s<sup>"</sup> bylo interpretováno jako zahájení značky. Pro zápis speciálních znaků slouží speciální konstrukce, tzv. entity. Zapisují se pomocí ampersandu (**&**), názvu příslušné HTML entity a středníku (**;**). Tedy např.: &jméno;

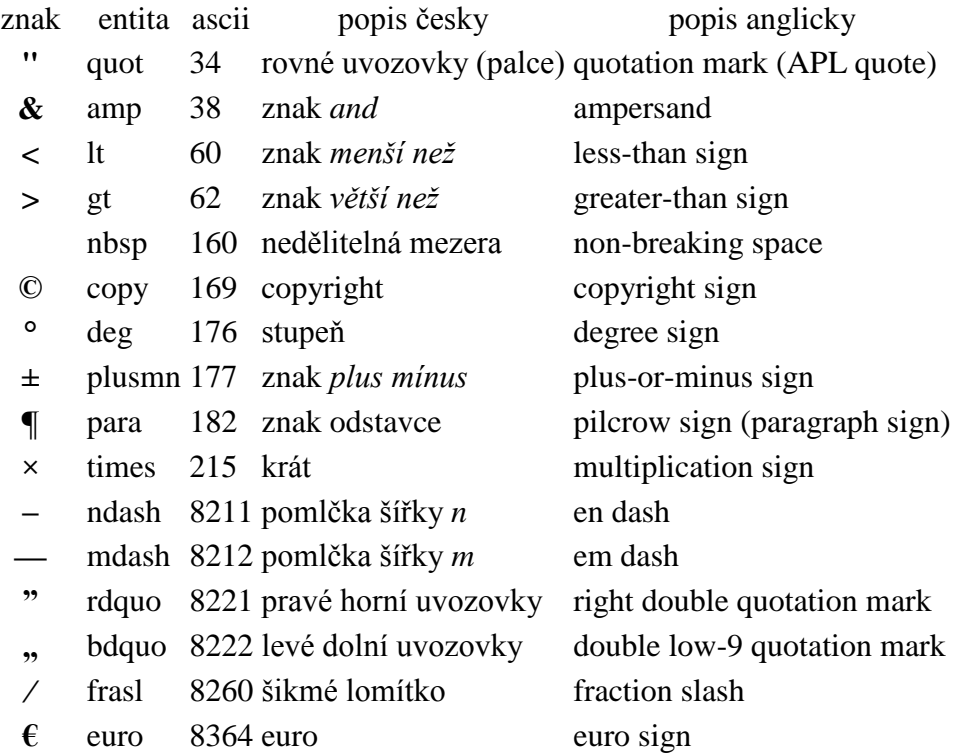

Pozn.: Při použití *WYSIWYG* editorů se uživatel nemusí o používání symbolů starat. Zapíše-li některý ze speciálních znaků, editor se sám postará o vložení odpovídajícího symbolu (entity).

### <span id="page-11-0"></span>**3.2 PRAVIDLA XHTML**

Před samotným dokumentem se nachází deklarace XML.

<?xml version="1.0" encoding="iso-8859-2"?>

Pozn.: Kódování lze použít samozřejmě dle libosti.

Povinná je deklarace typu dokumentu (*DTD*)

#### **XHTML 1.0 Strict**

```
<!DOCTYPE html PUBLIC "-//W3C//DTD XHTML 1.0 Strict//EN" 
"http://www.w3.org/TR/xhtml1/DTD/xhtml1-strict.dtd">
```
#### **XHTML 1.0 Transitional**

```
<!DOCTYPE html PUBLIC "-//W3C//DTD XHTML 1.0 Transitional//EN" 
"http://www.w3.org/TR/xhtml1/DTD/xhtml1-transitional.dtd">
```
#### **XHTML 1.0 Frameset**

```
<!DOCTYPE html PUBLIC "-//W3C//DTD XHTML 1.0 Frameset//EN" 
"http://www.w3.org/TR/xhtml1/DTD/xhtml1-frameset.dtd">
```
 Kořenový element *html* obsahuje atribut *xmlns*, který určuje jmenný prostor dokumentu (*namespace*) a jazyk, který je v dokumentu použit.

<html xmlns="http://www.w3.org/1999/xhtml" xml:lang="cs" lang="cs">

 Element *html* vždy obsahuje **dva elementy**, *head* (hlavičku) a *body* (tělo dokumentu). Hlavička musí obsahovat element *title* a měla by obsahovat i metatag pro kódování (kvůli starším prohlížečům).

- Všechny tagy i atributy musí být **malými písmeny**, *XHTML* je case-sensitive.
- Všechny hodnoty atributů musí být v *XHTML* v **uvozovkách**.
- Všechny *XHTML* **tagy** musí být **párové**. Při použití prázdného tagu se musí tag ukončit lomítkem, např. <img />
- Tagy se nesmí nikdy **křížit**.

Špatně:

<tag**1**>Text <tag**2**>zobrazovaný</tag**1**> na stránce.</tag**2**>

Dobře:

<tag**1**>Text <tag**2**>zobrazovaný</tag**2**> na stránce.</tag**1**>

 Striktní *XHTML* neobsahuje **žádné** atributy sloužící k **formátování**. Oproti *HTML* jsou z *XHTML* vypuštěny formátovací tagy (jako např. font, b, i).

### <span id="page-12-0"></span>**3.3 KOSTRA STRÁNKY**

V předchozí kapitole – pravidlech XHTML už jsme si vysvětlili, že dokument začíná deklarací XML, následuje *DTD-Doctype*, potom tag HTML obsahující hlavičku a tělo dokumentu. Můžeme tedy sestavit celý základ stránky.

```
<?xml version="1.0" encoding="windows-1250"?>
<!DOCTYPE html PUBLIC "-//W3C//DTD XHTML 1.0 Strict//EN"
     "http://www.w3.org/TR/xhtml1/DTD/xhtml1-strict.dtd">
<html xmlns="http://www.w3.org/1999/xhtml" xml:lang="cs" lang="cs">
<head>
    <meta http-equiv="Content-Type" content="text/html; 
charset=windows-1250" />
    <title>Titulek stránky</title>
</head>
<body> 
     <p>Odstavec textu.</p>
</body>
</html>
```
Tak takto by měla vypadat kostra stránky. Soubor uložíme s příponou **htm** nebo **html**. Teď něco k použitým tagům.

- **html** označuje, že se bude jednat o HTML dokument, obsahuje head a body
- **head** hlavička, obsahuje title (titulek stránky), metatagy (např. kódování), odkazy na externí dokumenty definice stylu, skripty, apod.
- **title** titulek stránky, to co se objeví jako název okna
- **body** tělo dokumentu, tady se bude nacházet celý obsah stránky
- **p** označení odstavce

Cvičení:

Pokuste se najít HTML a XHTML stránku, srovnejte kód stránky vytvořené v HTML a XHTML.

# <span id="page-13-0"></span>**4. ODKAZY - URL**

 $\Rightarrow$  Cíl kapitoly: Vysvětlit práci s odkazy: použití odkazů. Rozdíl mezi absolutním odkazem a relativním odkazem. Předpokládaná doba studia: 3 vyučovací hodiny

*URL - Uniform Resource Locator (URL)* vznikl společně s WWW jako univerzální formát adresy, která umožňuje jednoznačně identifikovat valnou většinu informací v Internetu. Není omezen na WWW, pomocí URL lze popsat také adresy pro elektronickou poštu, data dostupná pomocí FTP aj.

Nejčastější tvar URL je: protokol://server/cesta

Například: http://www.seznam.cz/instituce/stredni\_skoly/

V adresách se také rozlišují malá písmena od velkých. Je vhodnou konvencí zvyknout si používat v názvech souborů a adresářů zásadně malá písmena a toto pravidlo důsledně dodržovat. Je také třeba důrazně nedoporučit používání znaků s diakritikou, mezer a dalších potenciálně problémových znaků v názvech souborů a adresářů.

# <span id="page-13-1"></span>**4.1 POUŽITÍ ODKAZŮ NA STRÁNCE**

Odkazy jsou základem hypertextovosti Internetu. Bez odkazů by se uživatel nikam nedostal. V textu jsou odkazy vizuálně odlišeny, standardně je to barevným odlišením a podtržením. Při přejetí myši přes odkaz se mění kurzor (obvykle ze šipky na tlapičku), kliknutím je odkaz aktivován a dochází k přesměrování.

Za obecný nešvar je považováno nadepisovat odkazy "klikněte zde". Tento text uživateli neříká vůbec nic. Důležité je zvýraznit co se čtenář dozví, když klikne.

Špatně:

Vlastnosti našeho produktu najdete **zde**. Zajímají-li Vás možnosti jeho použití, **klikněte zde**. Pro kompletní ceník **klikněte zde**.

Dobře:

```
Skvělé vlastnosti našeho produktu jej předurčují pro řadu možných 
použití. Pokud vás zaujal a přemýšlíte o koupi, podívejte se na 
kompletní ceník.
```
Cvičení:

Projděte si několik (cca 5) svých oblíbených serverů. Na každém z nich si prohlédněte několik běžných stránek a sledujte jejich URL, která klient zobrazuje ve stavovém řádku.

### **4.2 ODKAZ NA JINOU STRÁNKU**

<span id="page-14-0"></span>Pro odkaz se používá element a. Jeho atributem je href. Ten udává, kde je umístěn cílový dokument (tedy na kterou stránku odkaz směřuje). Samotné umístění pak zadáváme absolutní nebo relativní cestou.

#### **4.2.1Absolutní odkaz**

<span id="page-14-1"></span>Absolutní odkaz se používá pro odkázání na dokument umístěný na jiném serveru, např. jako odkaz na jinou stránku. Odkaz na jinou stránku musí vždy obsahovat http://.

```
<a href="http://www.nekde.cz">Někde.cz</a>
```
Hodnotou atributu href je tedy adresa cílového dokumentu (v tomto případě http://www.nekde.cz). Zobrazovaný a klikatelný text bude Někde.cz.

### **4.2.2Relativní odkaz**

<span id="page-14-2"></span>Relativní odkaz použijeme, pokud odkazujeme v rámci stránky. Při použití relativního odkazu prohlížeč sám doplňuje URL stránky, z které je odkazováno. Pokud tedy odkazujeme na dokument nacházející se ve stejném adresáři, stačí napsat jen jméno souboru.

```
<a href="uvod.htm">úvod</a>
```
Pokud se dokument nachází v jiném adresáři, musíme do URL zahrnout celou cestu od místa, kde se cesty k odkazovanému a odkazujícímu dokumentu začaly odlišovat.

<a href="fotky/zvirata/zirafy.htm">fotky žiraf</a>

Pokud se budeme chtít dostat v adresářové struktuře o úroveň výš, použijeme k tomu dvou teček, tj. "**..**". Například takto:

<a href="../rostliny/fialky.htm">fotky fialek</a>

Cvičení:

<span id="page-14-3"></span>Prohlédněte si zdrojové kódy několika stránek z Internetu. Studujte, jak jejich autoři používají absolutní a relativní odkazy.

## **4.3 ODKAZ NA KONKRÉTNÍ MÍSTO DOKUMENTU**

Někdy je dobré odkazovat i na části stránky, to se hodí jednak, pokud je stránka delší pak v úvodu použijeme odkazy na její jednotlivé častí a dále pokud z jiné stránky potřebujeme použít odkaz na přesně určenou část stránky (aby uživatel nemusel hledat). Pro označení místa, na které chceme odkázat, použijeme atribut id, v odkazu potom použijeme jako vždy atribut href, který ale bude tentokrát začínat znakem #. Často se toto používá také při odkazování na začátek stránky.

<a href="#zacatek">zpět na začátek</a>

Stejným způsobem pak odkazujeme i z jiné stránky, jen musíme přidat klasickým způsobem odkaz na celý dokument a za něj odkaz na konkrétní místo.

<a href="svetadily.htm#evropa">Evropa</a>

Takový odkaz můžeme dát někam nakonec stránky, po kliknutí prohlížeč sám "odroluje – odskočí‖ tak, že se element označený příslušným názvem dostane do horní části okna prohlížeče.

Část dokumentu, na kterou takto odkazujeme, označíme v HTML stránce takto (v našem případě budeme odkazovat na hlavní nadpis stránky):

<span id="page-15-0"></span><h1 id="zacatek">Hlavní nadpis stránky</h1>

## **4.4 OTEVŘENÍ ODKAZU V NOVÉM OKNĚ**

V novém okně se obvykle otvírají odkazy, které směřují na "cizí stránky". Otevírat v novém okně odkazy na vlastní stránky (tím myslím například otevírání položek menu v novém okně) je většinou nesmysl. Uživatel je snad natolik inteligentní, aby se sám rozhodl, jestli si otevře odkaz v novém nebo ve stejném okně. Jakmile určíme otevření v novém okně, uživatel již tuto možnost volby nemá, což není dobré.

#### **4.4.1Způsob otevření nového okna:**

<span id="page-15-1"></span> $\Rightarrow$  pomocí atributu target

otevřeme klasické okno se všemi panely a lištami, s výchozím nastavením velikosti (pozn.: Atribut target není povolen v XHTML 1.0 Strict, v Transitional ano)

<a href="http://www.okna.com" target="\_blank">odkaz v novém okně</a>

pomocí *JavaScriptu* a funkce window.open

otevřeme nové okno s nastavitelnými vlastnostmi

<span id="page-15-2"></span>window.open("http://www.okna.com"," blank", width=100");

### **4.5 TITULEK ODKAZU**

**Každý** odkaz by měl mít svůj titulek. Tím je text, který uživateli přiblíží, kam vlastně odkaz směřuje. Titulek se zobrazí při najetí kursoru myši na odkaz. Titulky odkazů jsou důležité také např. pro čtecí zařízení, umožňují lepší orientaci na webu.

```
<a href="http://www.zamekkurim.cz" title="Úvodní stránka tohoto webu 
(zamekkurim.cz)">Domů</a>
```
Cvičení:

Najděte cca pět zajímavých stránek relevantních pro předmět Výpočetní technika. Vytvořte WWW stránku, která bude obsahovat těchto pět odkazů – ke každému odkazu uveďte jeho jméno (název stránky na kterou odkazuje) a stručný popis.

Kapitola: Odkazy - URL Kapitola: Odkazy - URI

#### Cvičení:

Do některé ze stránek, kterou jste vytvořili v rámci kursu, přidejte pod text své jméno, jakožto jméno autora a udělejte z něj odkaz vedoucí na vaši e-mailovou adresu (atribut "mailto:"), aby vám čtenář snadno mohl poslat e-mail.

#### Cvičení:

Vytvořte seznam studentů třídy s jejich elektronickými adresami. Adresy by měly být odkazy se schématem "mailto:", aby se pouhým kliknutím dal zaslat e-mail libovolnému studentu.

#### Cvičení:

Udělejte abecední seznam žáků třídy (můžete též použít výsledek vaší práce v některém z předchozích cvičení). Seznam rozdělte na části podle počátečních písmen jednotlivých jmen a na jeho začátek přidejte "rozskok" podle počátečního písmene. Jedná se o seznam písmen, kde každé písmeno představuje odkaz, který uživatele přivede na první jméno, které začíná tímto písmenem.

# <span id="page-17-0"></span>**5. NADPISY**

 $\Rightarrow$  Cíl kapitoly: Vysvětlit proč nadpisy používat. Vysvětlit vytváření nadpisů.  $\Rightarrow$  Předpokládaná doba studia: 2 vyučovací hodiny

Nadpisům je třeba věnovat značnou pozornost.

 $\Rightarrow$  usnadňují čtenáři orientaci na stránce

 $\Rightarrow$  vyhledávací roboti je zvýhodňují – obsahuje-li stránka uživatelem hledané slovo v nadpisu, dostane vyšší skóre než stránka, která je obsahuje jen v běžném textu.

Stránka by měla mít **právě jeden** nadpis velikosti 1 (nadpis celé stránky).

 $\Rightarrow$  V hierarchii velikostí nepřeskakujte. Základní části stránky by měly být nadepsány velikostí 2, jejich části velikostí 3 atd.

 $\Rightarrow$  I prohlížeč, který nepodporuje (nebo nenačte) CSS styly, nadpisy zformátuje alespoň podle velikosti.

Existuje 6 úrovní nadpisů, označují se tagy h1*,* h2*,* h3*,* h4*,* h5 a h6, kde 1 je úroveň nejvyšší. Úrovně se liší velikostí písma, všechny nadpisy jsou implicitně zarovnávány vlevo.

```
<h1>Nadpis 1. úrovně</h1>
<h2>Nadpis 2. úrovně</h2>
<h3>Nadpis 3. úrovně</h3>
```
A takový je výsledek:

# Nadpis 1. úrovně

Nadpis 2. úrovně

### Nadpis 3. úrovně

Cvičení:

Vytvořte stránku, která bude obsahovat nadpis velikost 1, za ním krátký odstavec textu, nadpis velikosti 2, opět odstavec textu (klidně stejný), nadpis velikosti 3, odstavec atd. až po nadpis velikosti 6, následovaný odstavcem textu. Porovnejte, jakým písmem klient zobrazí jednotlivé velikosti nadpisů a jaké mezery vynechá před nimi a za nimi. Zkuste v klientovi změnit základní velikost písma a pozorujte, jak se změna na stránce projeví.

# <span id="page-18-0"></span>**6. SEZNAMY**

 $\Rightarrow$  Cíl kapitoly: Vysvětlit práci se seznamy Předpokládaná doba studia: 1 vyučovací hodina

## <span id="page-18-1"></span>**6.1 NEUSPOŘÁDANÝ SEZNAM**

Neuspořádaný neboli nečíslovaný seznam se značí tagem ul (*unordered list*). Položka seznamu je li (*list item*). Položka může obsahovat i více odstavců. Před každou položkou se standardně vytváří odrážka.

 $\langle u1 \rangle$ 

```
 <li>žirafa</li>
        <li>slon</li>
        <li>velbloud</li>
\langle/ul>
```
• žirafa

 $\bullet$  slon

• velbloud Výsledek:

## <span id="page-18-2"></span>**6.2 USPOŘÁDANÝ SEZNAM**

Uspořádaný neboli číslovaný seznam se značí tagem ol (*ordered list*). Položka seznamu je opět li. Před položku se automaticky vypisuje její pořadové číslo.

```
\langleol> <li>žirafa</li>
        <li>slon</li>
        <li>velbloud</li>
\langle/ol>
```
1. žirafa 2. slon 3. velbloud Výsledek:

#### Cvičení:

Vytvořte stránku s pořadovým seznamem žáků ve vaší třídě.

#### Cvičení:

Vytvořte stránku s jednoduchým popisem pracovního postupu – např. uvaření vajíčka natvrdo, uvaření konvice čaje, pověšení obrazu apod. Postup zapište ve formě krátkých bodů opatřených pořadovými čísly.

# <span id="page-19-0"></span>**7. TABULKY**

 $\Rightarrow$  Cíl kapitoly: Vysvětlit způsoby vytváření tabulek, použití a práci s tabulkami Předpokládaná doba studia: 3 vyučovací hodiny

Původně měly tabulky v *XHTML* umožnit zařazení dat tabulkovitého charakteru na WWW stránky. Postupně se jich však začalo velmi intenzívně využívat k formátování celých stránek. Byla to vlastně jediná možnost, jak přímo v *HTML* rozmístit materiál netriviálním způsobem po stránce.

V současnosti však podpora *CSS* dozrála natolik, že lze tyto metody opustit a formátovat stránky bez použití tabulek (tzv. *bez-tabulkový design*). Formátování pomocí tabulek se považuje za přežitek!

Tabulka se vytváří pomocí elementu table. Pro řádek tabulky slouží tag tr (*table row*), pro buňky tabulky tagy th (*table head*) pro buňky v záhlaví tabulky a td (*table data*). Buňky se vkládají uvnitř řádku tabulky, kolik buněk, tolik bude mít tabulka sloupců. Buňky záhlaví jsou standardně formátovány tučným písmem, zarovnány na střed.

V tabulce se používá atribut summary, který shrnuje obsah tabulky. Slouží pro lepší přístupnost webu.

```
<table summary="zkušební tabulka">
        <tr>
              <br><th>1</th>/th>\langle/tr>
         <tr>
              <td>aaa</td>
              <td>bbb</td>
        \langle/tr>
         <tr>
               <td>ccc</td>
              <td>ddd</td>
        \langle/tr>
</table>
```
 $\overline{2}$ 1 aaa bbb ccc ddd Výsledek:

## **7.1 NADPIS TABULKY**

<span id="page-20-0"></span>Pro nadpis tabulky se používá element caption. Ten by měl být uveden uvnitř tagu table ještě před prvním řádkem.

```
<table>
        <caption>Nadpis tabulky</caption>
        <tr>

             <th>2</th>
       \langle/tr>
         <tr>
             <td>aaa</td>
             <td>bbb</td>
       \langle/tr>
        <tr>
             <td>ccc</td>
             <td>ddd</td>
       \langle/tr>
</table>
```
**Nadpis** tabulky  $1\quad 2$ aaa bbb ccc ddd Výsledek:

# <span id="page-20-1"></span>**7.2 SLUČOVÁNÍ BUNĚK**

Atribut colspan sloučí dohromady několik buněk v jednom řádku. Atribut rowspan sloučí buňky ve sloupci. Jako hodnotu těchto atributů zapisujeme počet buněk, které chceme takto sloučit.

```
<table>
```

```
 <caption>Nadpis tabulky</caption>
         <tr>
               <th colspan="2">1</th>
        \langle/tr>
         <tr>
               <td rowspan="2">aaa</td>
              <td>bbb</td>
        \langle/tr>
         <tr>
              <td>ccc</td>
        \langle/tr>
</table>
```
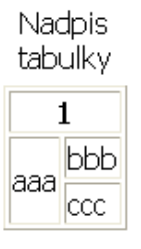

Výsledek:

#### Cvičení:

Spočítejte počet dívek a chlapců ve třídách prvního ročníku. Výsledky uspořádejte do tabulky. Každé třídě bude odpovídat jeden řádek. Jednotlivé sloupce budou obsahovat: jméno třídy, počet dívek, počet chlapců a celkový počet studentů ve třídě.

#### Cvičení:

Udělejte tabulku malé násobilky. Záhlaví řádků i sloupců budou tvořit čísla od jedné do deseti. V průsečíku sloupce a řádku bude vždy hodnota odpovídajících součinu těchto dvou čísel.

### Cvičení:

Najděte aktuální žebříčky nejlepších tenistů a tenistek nebo třeba golfistů a golfistek (např. www.idnes.cz - sportovní sekce). Vytvořte WWW stránku, která bude obsahovat dvě tabulky – nejlepších pět mužů a žen. Uveďte vždy pořadí, jméno a počet bodů.

#### Cvičení:

Vyberte z novin dva krátké články a umístěte je na stránku vedle sebe jako dvousloupcový text. V každém sloupci bude jeden článek. Poté zkuste rozvržení, které se více podobá novinové sazbě: Články budou pod sebou, jejich nadpisy budou na celou šířku stránky, ale text každého článku bude rozdělen do dvou sloupců.

#### Cvičení:

Vytvořte stránku se zasedacím pořádkem vaší třídy. Jména žáků rozmístěte pomocí tabulky tak, jak sedí ve třídě. Doporučuji oddělit jednotlivé řady lavic prázdným sloupcem, aby se zvýraznilo jejich uspořádání. Lavice můžete zvýraznit atributem bgcolor.

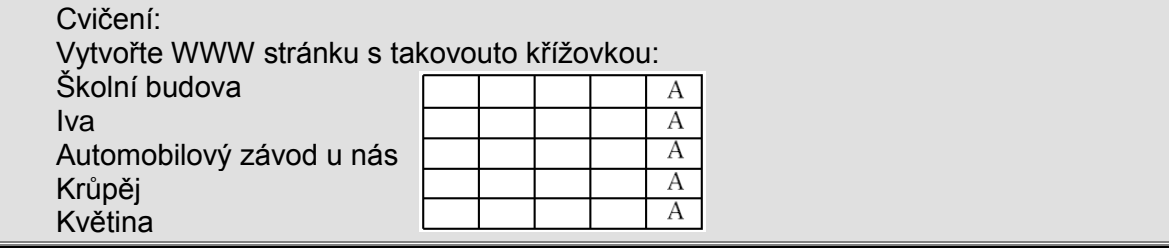

# <span id="page-22-0"></span>**8. OBRÁZKY**

 $\Rightarrow$  Cíl kapitoly: Práce s grafikou v XHML, obecná pravidla při vkládání grafiky do WWW stránky. Grafika pro WWW stránky, jaký zvolit grafický formát? Vložení obrázku v XHTML. Předpokládaná doba studia: 4 vyučovací hodiny

Skoro vždy platí "méně je více". Pokud se autor krotí a používá minimum zdobných prvků, pravděpodobně vytvoří stránku, která bude sice konzervativní a nenadchne, ale na druhé straně neodpuzuje.

Zdaleka ne každý má dostatečně vyvinuté estetické cítění a řada laických autorů prostě nedovede posoudit úroveň svých výsledků. Stránky pak často vyrábějí stejným způsobem, jako když pejsek s kočičkou vařili dort. Výsledek bývá podobně chutný.

Především je vhodné vyhnout se různým grafickým oddělovačům, animovaným obrázkům, obrázkovému pozadí stránky a ikonám posbíraným různě v Internetu. Jejich používání je něco jako stavět si na zahrádku trpaslíky.

Je velmi důležité, pokud to myslíte s webdesignem vážně, naučit se s grafikou správně zacházet.

### **8.1.1Grafika pro WWW stránky**

<span id="page-22-1"></span>Obrázky a další grafické prvky stránek hrají ve WWW velmi významnou roli. Na jedné straně při vhodném použití výrazně zvyšují atraktivitu stránek. Na straně druhé citelně zvětšují objem přenášených dat a zpomalují odezvy. Příprava grafiky pro Web představuje do značné míry hledání vhodného kompromisu mezi kvalitou obrázku a velikostí dat.

Obrázky, které nemají jinou funkci než "zlepšení designu" stránky, by měly být vkládány **pouze pomocí CSS** stylu a to jako obrázek na pozadí.

#### **8.1.2Jaký zvolit grafický formát?**

<span id="page-22-2"></span>Použitý grafický formát má zásadní vliv na kvalitu a velikost obrázku. Každý případ by měl autor stránky posuzovat individuálně a experimentovat s parametry při ukládání, nicméně existují obecně platná pravidla, která ve většině případů nezklamou.

 $\Rightarrow$  Podle nich je na obrázky charakteru fotografie či malby (velký počet barev a plynulé přechody mezi nimi) nejvhodnější *JPEG*. Jeho kompresní algoritmus je pro takovéto případy optimalizován a přináší jednoznačně nejlepší poměr mezi velikostí a kvalitou.

 $\Rightarrow$  Pro obrázky charakteru kresby či nápisy (jsou charakterizovány menším počtem barev a ostrými hranami) bývají naopak lepší formáty s omezeným počtem barev – *PNG* nebo *GIF*.

### **8.1.3Grafický editor**

<span id="page-23-0"></span>Chcete-li vytvořit obrázek zcela "na zelené louce", lze použít grafický editor. Tato cesta se používá například pro přípravu grafického menu či orientačních prvků stránky, které se prostě nedají nafotit.

Další oblastí využití je kreslení různých schémat či vytváření zcela volné grafiky (kresby, malby). Grafický editor představuje povinnou výbavu autora stránek, protože určité úpravy grafických souborů je třeba dělat vždy.

## <span id="page-23-1"></span>**8.2 VLOŽENÍ OBRÁZKU V XHTML**

Pro vložení obrázku slouží nepárový element img. **Povinnými** atributy jsou src, jehož hodnotou je název obrázku, případně i s cestou a alt obsahující alternativní text, který se zobrazí, pokud je obrázek prohlížeči nedostupný, buď proto, že se na zadané adrese nenachází nebo proto, že prohlížeč obrázky nezobrazuje. Alternativní text by měl tedy nějakým způsobem přiblížit co je na obrázku těm, kteří jej nevidí.

```
<img src="obrazky/obrazek.jpg" width="100" height="91" alt="Obálka 
HTML příručky" />
```
Pro porovnání ještě uvedu, jak by vypadal tento zápis v klasickém *HTML*.

```
<img src= obrazky/obrazek.jpg width=100 height=91 alt=Obálka HTML 
příručky >
```
### **8.3 VELIKOST OBRÁZKU**

Velikost obrázku není povinné zadávat, přesto je **velkou chybou** toto opomenout. Pokud totiž velikost obrázku nezadáte, prohlížeč si na jeho zobrazení nevyhraní dostatečný prostor a jelikož okolní text se samozřejmě načte dřív než obrázek (protože je co se týče velikosti dat menší), způsobí to jakési "poskakování" stránky ve chvíli, kdy se začínají načítat obrázky, které potřebují více prostoru, než mají a okolní text jim vlastně musí uhýbat.

Stejně tak je vhodné zadávat obrázku jeho skutečnou velikost, nezmenšovat ani nezvětšovat pomocí prohlížeče, ale pomocí grafického editoru. Pokud totiž obrázek o velikosti např. 100×100 pixelů zmenšíme v prohlížeči na 50×50, docílíme tak sice požadované velikosti, ale uživatel bude zbytečně stahovat více dat, protože bude stahovat samozřejmě obrázek v původní velikosti.

Pro určení velikosti obrázku se používají atributy *width* (šířka) a *height* (výška) nebo stejnojmenné vlastnosti v CSS.

Najděte v Internetu použitelný (tedy dostatečně kvalitní a dostatečně velký – alespoň 200 x 200 pixelů) obrázek jablka, stolu a míče. Můžete použít například vyhledávací servery www.ditto.com či images.google.com. Nalezené obrázky vložte do stránky.

Cvičení:

#### Cvičení:

Vyzkoušejte na stránku vložit grafický nadpis. Vyberte některou ze svých předchozích stránek a pomocí grafického editoru vytvořte nadpis (bezpatkové písmo větší velikosti) odpovídající textu nadpisu této stránky. Pohrajte si s použitým grafickým formátem a nastavením parametrů. Obsah značky <h1> pak nahraďte tímto obrázkem (zachovejte jeho uzavření do značky <h1> kvůli vertikálním mezerám). Porovnejte původní verzi s výslednou. Jaká je nyní celková velikost stránky? Je nová verze hezčí? Pokud ano, stojí to za nárůst velikosti?

#### Cvičení:

Napište krátký text (cca půl stránky) o škole. Doplňte jej jednou až dvěma ilustračními fotografiemi (současná či historická podoba školy, fotografie interiéru apod.).

#### Cvičení:

Vytvořte reklamní "plakát" na nějaký výrobek či službu. Měl by obsahovat dvě až tři fotografie, výčet vlastností, informace o ceně atd. Fotografie buď získejte sami, nebo z Internetu.

# <span id="page-25-0"></span>**9. META TAGY**

 $\Rightarrow$  Cíl kapitoly: Práce s Meta tagy: kódování češtiny, popis stránky, klíčová slova stránky, jazyk stránky.  $\Rightarrow$  Předpokládaná doba studia: 1 vyučovací hodina

<span id="page-25-1"></span>Meta tagy obsahují *meta data* – informace o stránce, nachází se v hlavičce (head) HTML dokumentu.

## **9.1 META CHARSET – KÓDOVÁNÍ ČEŠTINY**

Nejdůležitějším a dá se říct, že jediným opravdu nezbytným meta tagem je meta tag pro kódování češtiny. Pokud ho nepoužijete, text stránek, resp. české znaky se budou zobrazovat jako všelijaké paznaky, čtverečky a podobně.

Kódování češtiny je nutné uvést ještě **před tagem title**.

```
<meta http-equiv="Content-Type" content="text/html; charset=windows-
1250" />
```
Část charset=windows-1250 označuje použitou znakovou sadu. Pro češtinu se často používají tyto znakové sady:

```
windows-1250 
iso-8859-2 – doporučuji 
utf-8
```
### <span id="page-25-2"></span>**9.2 META DESCRIPTION – POPIS STRÁNKY**

Pro popis obsahu stránky slouží meta tag description. Jeho obsah se může objevit jako popisek odkazu ve vyhledávačích, takže je určitě dobré dbát na to, aby neobsahoval nesmyslné údaje. Slova obsažená v tomto meta tagu mívají také pro vyhledávače vyšší váhu.

```
<meta name="description" content="Ne těchto stránkách najdete 
všechny důležité informace o mně, na které jste se báli zeptat" />
```
## **9.3 META KEYWORDS – KLÍČOVÁ SLOVA STRÁNKY**

Meta tag keywords obsahuje seznam klíčových slov stránky. To jsou nejdůležitější slova, kterými se stránka zabývá.

<meta name="keywords" content="osobní stránky, blog, fotky" />

Meta tag keywords nemá příliš velký význam. Určen je pro vyhledávače, ale většina vyhledávačů jeho obsah ignoruje zcela, ostatní alespoň do té míry, že nepřiřazují hodnotu slovům obsaženým pouze v keywords a nikde jinde ve stránce.

### <span id="page-26-0"></span>**9.4 META AUTHOR – AUTOR STRÁNKY**

Meta tag author obsahuje informace o autorovi stránky.

<span id="page-26-1"></span><meta name="author" content="Antonín Ňouma" />

## **9.5 META LANGUAGE – JAZYK STRÁNKY**

Meta tag language obsahuje jazyk použitý ve stránce.

<span id="page-26-2"></span><meta name="Content-language" content="cs" />

# **9.6 DALŠÍ META TAGY**

Jinak je metatagů ještě hodně, jejich využití je však mizivé.

Cvičení:

Vytvořte XHTML soubor a zapište do něj větu obsahující znaky s háčky a čárkami. Obvyklá testovací věta je "Žluťoučký kůň úpěl šílené ódy", která obsahuje spoustu různých znaků s diakritickými znaménky. Zkontrolujte (pokud možno klienty ze dvou operačních systémů), zda se zobrazuje správně. Dávejte pozor především na písmena "š" a "ž", ve kterých se odlišuje kód Microsoftu od standardu ISO 8859-2 používaného v Unixu.

A to je v podstatě to nejdůležitější, co je k vytvoření HTML stránky potřeba, bez těch pár dalších věcí se dá bez problému obejít.

# <span id="page-27-0"></span>**10. ÚVOD DO CSS**

 $\Rightarrow$  Cíl kapitoly: Proč vznikly a jak používat CSS styly. Vysvětlit k čemu je to dobré, dědičnost, připojení stylu k dokumentu, třídy a identifikátory, jednotky, barvy. Předpokládaná doba studia: 6 vyučovacích hodin

### <span id="page-27-1"></span>**10.1HISTORIE**

*CSS* (*Cascading Sytle Sheets*) neboli kaskádové styly vznikly jako souhrn metod pro úpravu vzhledu stránek. První návrh normy byl zveřejněn v roce 1994, v roce 1996 byla pak vydána specifikace *CSS 1*, v roce 1998 *CSS 2*, v roce 2006 *CSS 3*.

### <span id="page-27-2"></span>**10.2 K ČEMU JE TO DOBRÉ?**

*CSS* se využívá k formátování obsahu *HTML*, *XHTML* a *XML* dokumentů. Ve srovnání s formátováním pomocí atributů v *HTML* formátovací schopnosti rozšiřuje. Styly umožňují přesně určit, jak bude který element vypadat. Na rozdíl od atributů stylem můžeme definovat jednotný vzhled elementu pro celý dokument (např. že všechny nadpisy úrovně 1 budou červené) a to jediným zápisem pro příslušný element (nikoli v každém tagu příslušného elementu). Stejně tak můžeme pomocí stylu určit odlišné formátování pro třeba jen jediný výskyt určitého elementu. Tím se jednak zbavíme velkého množství kódu, jednak se tento kód stane mnohem přehlednější. Navíc pokud se jednou rozhodneme změnit například barvu písma všech odstavců, bude to pro nás otázka několika málo vteřin, měnit každý atribut u každého elementu v *HTML* by byla katastrofa. Jeden styl můžeme snadno použít pro libovolné množství stránek.

### <span id="page-27-3"></span>**10.3 ZAČÍNÁME**

Styl se skládá z pravidel pro jednotlivé elementy, které mají být formátovány. Každé takové pravidlo má dvě části, *selektor* (název elementu, pro který má toto pravidlo platit) a *deklaraci* (co pro něj má platit). V deklaraci určujeme vlastnost a její hodnotu, deklarace je uzavřena do složených závorek. Celé to zapisujeme takto:

selektor {vlastnost: hodnota vlastnosti}

```
A konkrétně:
```

```
h1 {color: blue}
```
Selektorem, tedy elementem, který formátujeme je zde h1 (nadpis 1. úrovně). Deklarací je {color: blue}. Ta určuje, že vlastnost color bude mít hodnotu blue. Celé dohromady to tedy znamená, že všechny nadpisy 1. úrovně v dokumentu budou mít modrou barvu.

Pokud budeme chtít určit elementu více než jednu vlastnost, jednotlivé vlastnosti od sebe oddělíme středníkem. Takto můžeme definovat libovolné množství vlastností.

```
selektor {vlastnost1: hodnota vlastnosti1; vlastnost2:
hodnota vlastnosti2; }
```
Pozn.: Samozřejmě je možný i zápis každé vlastnosti zvlášť, ale to je zbytečné.

Pokud budeme chtít určit dvěma elementům jejich společnou vlastnost, oddělíme od sebe jednotlivé selektory čárkou.

selektor1, selektor2 {vlastnost: hodnota vlastnosti;}

#### <span id="page-28-0"></span>**10.3.1 Dědičnost**

Většina vlastností se dědí. To znamená, že element, který nemá vlastnost definovanou jí dědí po nadřazeném elementu. Týká se to především vlastností písma — barvy, velikosti, stylu atd. Pokud tedy chceme definovat nějakou vlastnost, kterou budou mít všechny elementy společnou (a později případně jen vytvářet výjimky), definujeme ji pro element body.

#### <span id="page-28-1"></span>**10.3.2 Komentáře**

Pokud si chceme ke stylu psát nějaké poznámky pro lepší orientaci, zapíšeme ji do komentářů. Ty se v CSS tvoří pomocí **/\*** a **\*/**. Mezi hvězdičky pak můžeme umístit i několikařádkový komentář, ten se samozřejmě ve výsledném zobrazení neobjeví.

```
body {color: blue} /* tady si píši komentář, že mám všechny texty 
modré */
```
#### <span id="page-28-2"></span>**10.3.3 Připojení stylu k dokumentu**

Styl můžeme k dokumentu připojit několika způsoby, můžeme definovat přímo v dokumentu nebo v externím souboru, způsoby můžeme i kombinovat.

#### *10.3.3.1 Externí soubor*

Pokud chceme mít styl uložený v externím souboru (což je velmi výhodné při používání jednoho stylu pro více dokumentů), v nějakém textovém editoru uložíme námi definovaný styl do souboru s příponou **css**. Ten pak připojíme k dokumentu zápisem v hlavičce (tj. mezi tagy  $\langle head \rangle$  a  $\langle head \rangle$ ) bud' v tagu link

```
<link rel="stylesheet" type="text/css" href="styl.css" />
```
nebo v tagu style

<style type="text/css">@import "styl.css";</style>

Pokud je styl umístěn na jiném serveru, tak můžeme použít zápis:

<style type="text/css">@import url("http://www.neco.cz/styl.css");</style>

Zápisem @import "styl.css"; můžeme také vložit jeden styl do druhého stylu.

#### *10.3.3.2 Definování stylu uvnitř dokumentu*

To můžeme provést opět v tagu style, kam tentokrát místo odkazu na externí styl umístíme přímo definici stylu.

```
<style type="text/css">body {color: blue}</style>
```
Nebo můžeme definovat styl přímo nějakému elementu, což se hodí zvláště v případě, kdy máme definovaný jednotný styl, ale pro například jedno konkrétní slovo chceme použít jiné pravidlo. Potom použijeme v příslušném tagu atribut style.

```
<h1 "style=color: green">nadpis</h1>
```
#### <span id="page-29-0"></span>**10.3.4 Váha stylů**

Pokud ve stylu definujeme pro stejný element stejnou vlastnost dvakrát, vyšší váhu má ta deklarace, která byla definovaná později (myšleno na pozdějším řádku) a ta se také provede. Pokud bychom chtěli některé deklaraci přiřadit větší důležitost, použijeme !important.

```
h1 {color: blue !important}
```
<span id="page-29-1"></span>Pozn.: Starší (ale opravdu hodně staré) prohlížeče styly vůbec nepodporují.

### **10.4TŘÍDY A IDENTIFIKÁTORY**

*Třídy a identifikátory* v CSS slouží k tomu, abychom mohli různé elementy formátovat různě. Například odkazy na stránce. Každý z nás asi chce mít na stránce různé druhy odkazů, ne jen jeden. Jinak se obvykle dělají odkazy v menu, jinak odkazy v textu.

#### <span id="page-29-2"></span>**10.4.1 Třída class v CSS**

Třídy vytvoříme snadno tak, že k elementu v HTML přidáme atribut class. Jeho hodnotou bude nějaký řetězec písmen, stejný pak budeme používat v CSS stylu jako selektor.

```
<p class="poznamka">Nějaký text</p>
```
Tímto říkáme, že tento odstavec bude formátován podle pravidel třídy *poznamka*, na formátování ostatních odstavců se tato pravidla neprojeví. Teď musíme ještě ta pravidla určit v CSS stylu.

**.poznamka** {font-size: x-small; color: black}

Teď tedy budeme mít všechny odstavce stejné, jen odstavec s třídou *poznamka* bude vypadat jinak (malým černým písmem). Resp. jinak budou vypadat všechny odstavce s třídou *poznamka*, protože stejnou třídu můžeme použít u libovolného množství elementů. Dokonce i u různých elementů.

```
<p class="poznamka">Nějaký odstavec</p>
<li class="poznamka">Položka seznamu</li>
```

```
.poznamka {color: black} styl se aplikuje na všechny elementy s 
třídou poznamka
li.poznamka {color: blue} styl se aplikuje jen na elementy li s 
třídou poznamka
```
Chcete-li zařadit do třídy jen slovo či několik slov, použijte k tomuto účelu párovou značku <span>. Například v následující ukázce je slovo "Praha" zařazeno do třídy *mesto*:

```
<span class="mesto">Praha</span> je hlavním
městem <span class="zeme">České republiky</span>.
```
#### <span id="page-30-0"></span>**10.4.2 Pseudotřídy**

Speciálním případem jsou takzvané pseudotřídy, které byly zavedeny pro odkazy (značka <a>) a umožňují předepsat vzhled pro různé stavy odkazu. Oddělují se dvojtečkou:

```
a:link { color: #0000ff } /*nenavštívený odkaz*/
a:visited { color: #000099 } /*navštívený odkaz*/
a:hover { color: #00ffff } /*odkaz pod kurzorem myši*/
a:active { color: #ff0000 } /*odeslaný odkaz*/
```
#### <span id="page-30-1"></span>**10.4.3 Identifikátor** *id* **v CSS**

Identifikátor se od třídy liší tím, že se jedná vždy o **jednoznačný identifikátor**. To znamená, že ho na každé stránce můžeme použít jen jednou. Třídu lze použít libovolněkrát na každé stránce webu.

Identifikátory se tedy používají právě tam, kde je jisté, že se daný element objeví ve stránce jen jednou. Ideálně se tedy hodí pro věci jako je box celé stránky, menu, záhlaví nebo zápatí. Identifikátory se označují dvojkřížkem (**#**). Jinak je jejich zápis stejný jako zápis třídy.

```
<div id="menu"> … </div>
```
a v CSS definici potom:

```
#menu {width:14em; background-color:black}
#menu a {color: white}
```
Pozn.: Párová značka <div> ... </div> se velmi často používá pokud se odlišné formátování má týkat rozsáhlejší části stránky.

# <span id="page-31-0"></span>**10.5 PŘÍKLADY ZÁPISU (SELEKTORY)**

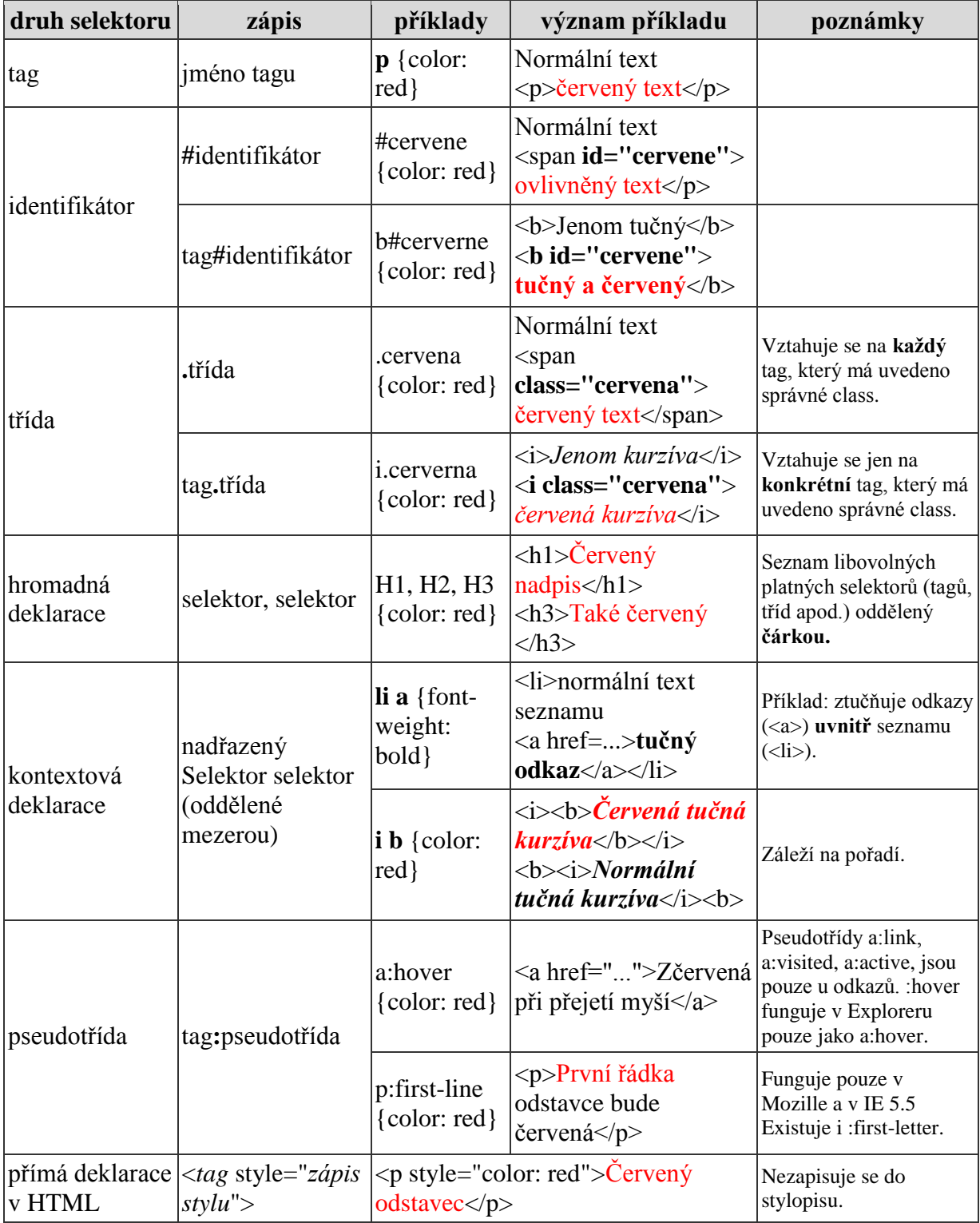

## <span id="page-32-0"></span>**10.6 JEDNOTKY**

### <span id="page-32-1"></span>**10.6.1 Délkové jednotky**

Délkové údaje se zapisují jako celá nebo desetinná čísla s nebo bez znaménka. Dvojice písmen identifikující jednotky musí být připojena ihned za číslem.

### <span id="page-32-2"></span>**10.6.2 Relativní jednotky:**

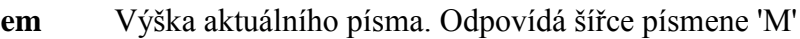

- **ex** Výška písmene 'x'
- **px** Pixely 1 pixel odpovídá jednomu bodu obrazovky

### <span id="page-32-3"></span>**10.6.3 Absolutní jednotky:**

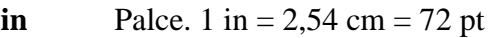

- **cm** Centimetry
- **mm** Milimetry.  $10 \text{ mm} = 1 \text{ cm}$
- **pt** Body. 1 pt =  $1/72$  in =  $1/12$  pc
- **pc** Pica. 1 pc =  $12$  pt

#### <span id="page-32-4"></span>**10.6.4 Procenta**

Procenta se zapisují jako celá nebo desetinná čísla s nebo bez znaménka, za kterými následuje znak "%". Hodnoty zadané jako procento se relativně vztahují k nějaké jiné hodnotě, od které se odvodí absolutní velikost. Pokud používáme procenta, musíme si vždy uvědomit, od které hodnoty se bude absolutní velikost odvíjet.

### <span id="page-32-5"></span>**10.7 BARVY**

Barva se v HTML a CSS zapisuje nejčastěji:

 *Jménem* v angličtině – např.: <font color="red">. Existuje několik desítek pojmenovaných barev.

 *Šestnáctkovým* RGB zápisem – např.: <font color="#ff0000">. (tvar #RRGGBB) Tento způsob je nejjistější, nejpoužívanější a nejlepší.

Pro zvolení vhodných barevných kombinací doporučuji užitečnou pomůcku vytvořenou Petrem Pixy Staníčkem, naleznete ji na: *http://wellstyled.com/tools/.*

#### Úkol

Uložte si v Internet Exploreru několik stránek (Soubor – Uložit jako – Úplná webová stránka). Projděte si adresáře s uloženými daty. Vyhledejte soubory s příponou css a prohlédněte si jejich zdrojový kód. Porovnáním s výslednou podobou stránky se pokuste odhadnout, k čemu slouží jednotlivé konstrukce.

# <span id="page-33-0"></span>**11. PŘEHLED VLASTNOSTÍ CSS**

 $\Rightarrow$  Cíl kapitoly:

Základní přehled toho, k čemu je možné CSS používat. Vysvětlit užití formátování písma, textu, odstavce, barvy, velikosti, obtékání, pozicování, tabulky. Obsahem této kapitoly je spíše přehled použitelných vlastností. Nemělo by být cílem učit se všechny zde uvedené vlastnosti. Důležité je uvědomit si možnosti co CSS nabízí, umět vyhledat potřebnou vlastnost a tu aplikovat.

 $\Rightarrow$  Předpokládaná doba studia:

5 vyučovacích hodin

Stručný přehled vlastností a hodnot kaskádových stylů. CSS se rychle vyvíjí, vlastností fungujících v prohlížečích přibývá.

V prvním sloupci jsou vlastnosti použitelné při deklaraci stylu, v dalším sloupci použitelné hodnoty, v třetím výklad významu těchto hodnot. Nezáleží na velikosti písem. Zápis stylu do hlavičky dokumentu je potom symbolicky. Uvedené příklady se mohou lišit od skutečné interpretace v Internetovém prohlížeči!

## <span id="page-33-1"></span>**11.1 PÍSMO (FONT)**

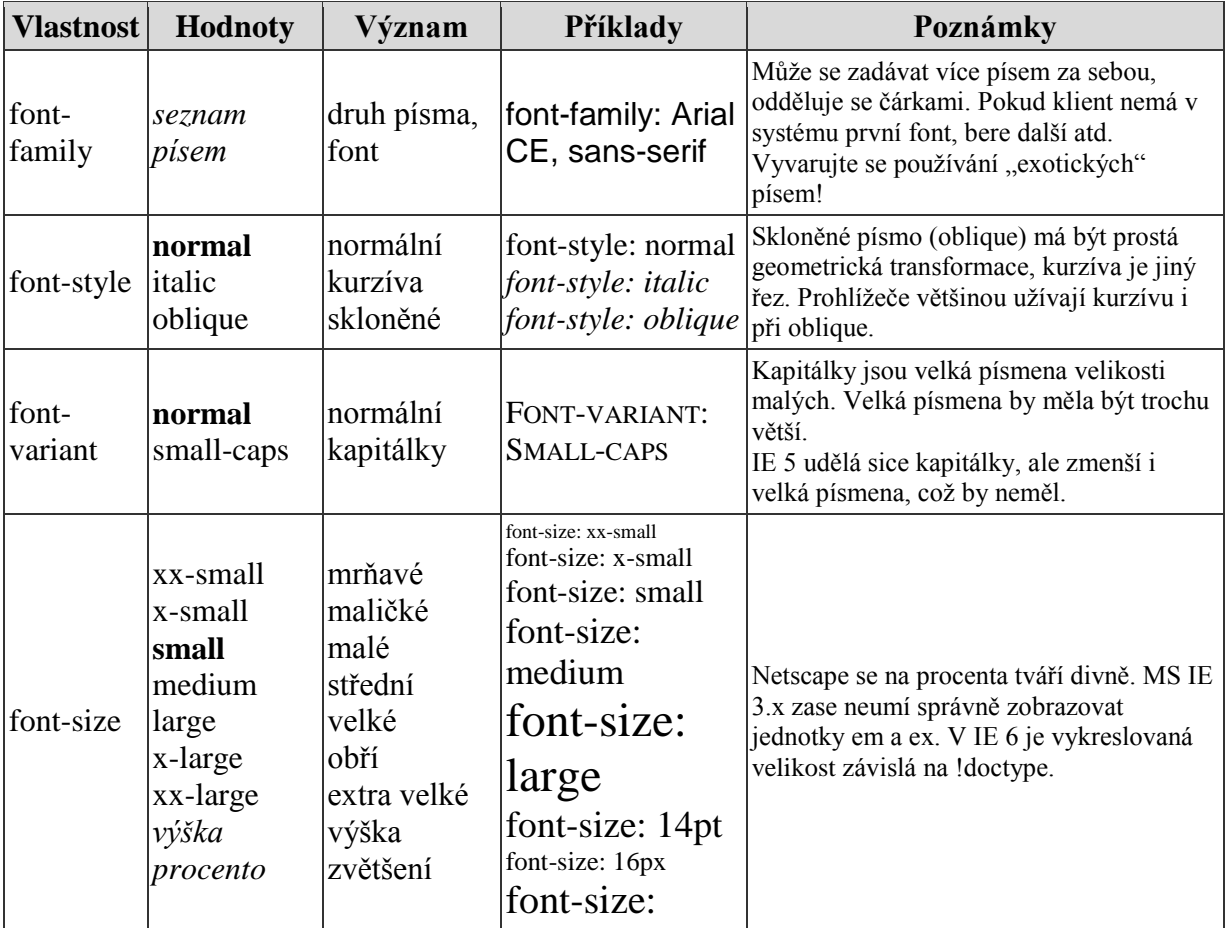

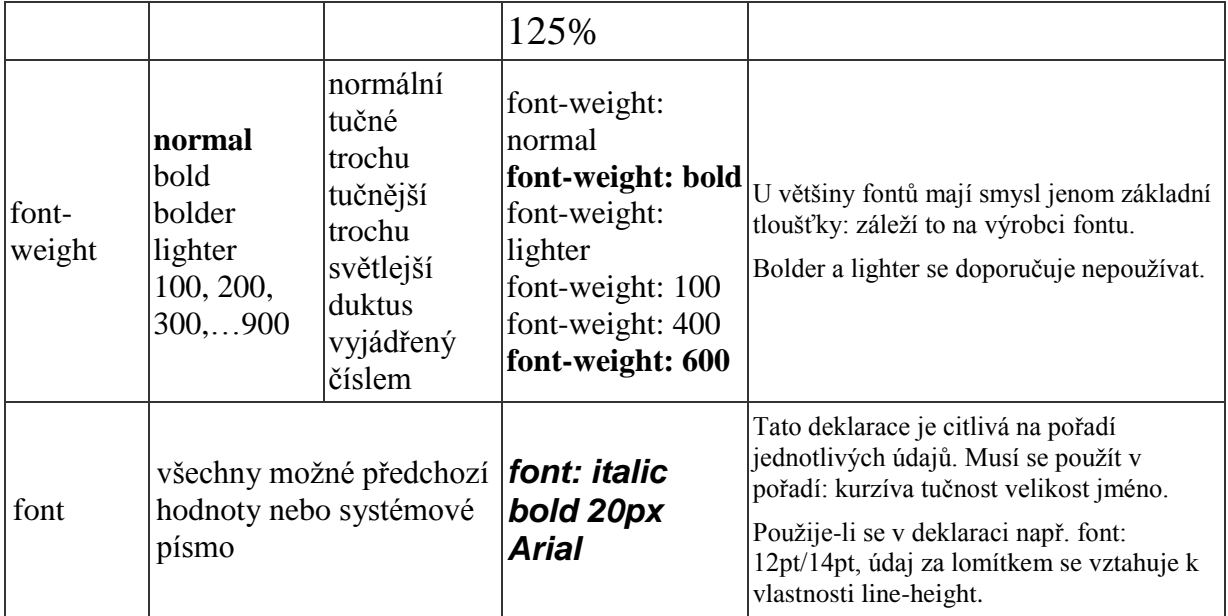

# <span id="page-34-0"></span>**11.2 TEXT / ODSTAVEC**

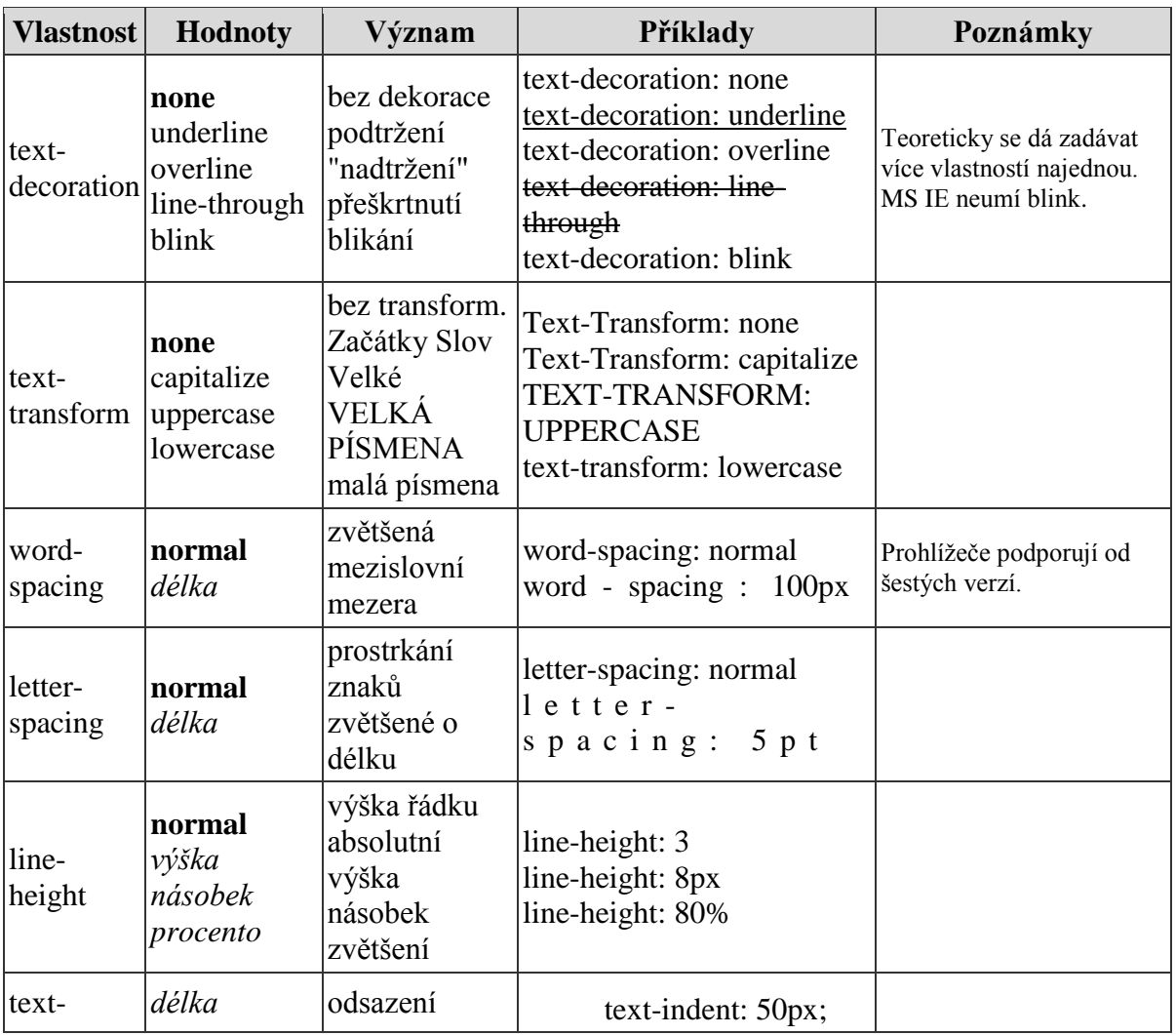

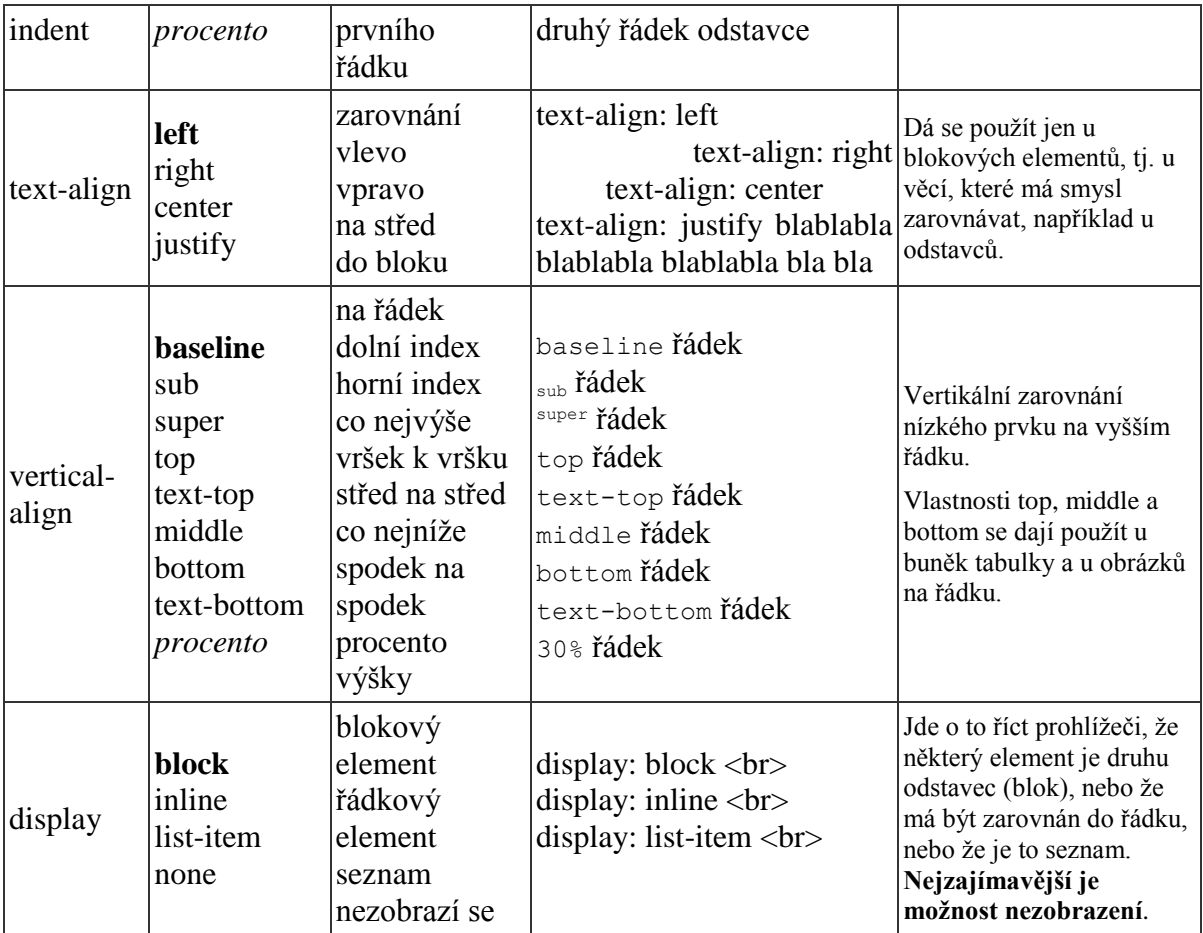

# <span id="page-35-0"></span>**11.3 BARVY A POZADÍ**

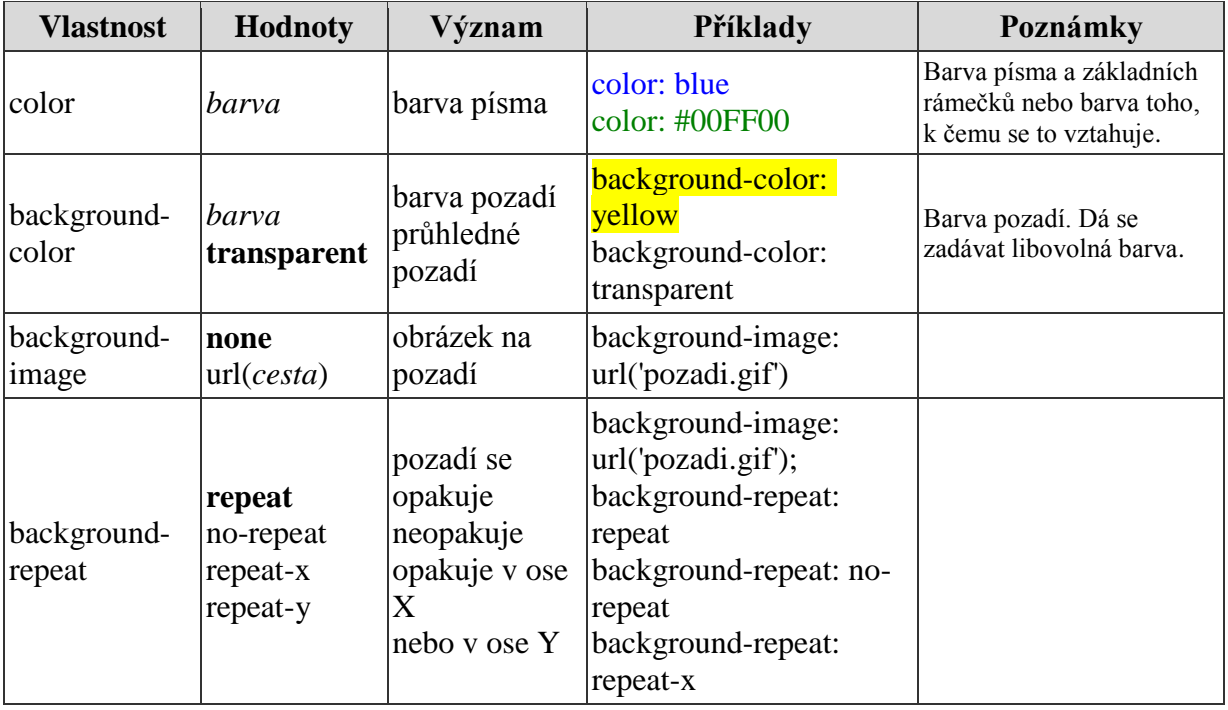

Kapitola: Přehled vlastností CSS se kapitola: Přehled vlastností CSS

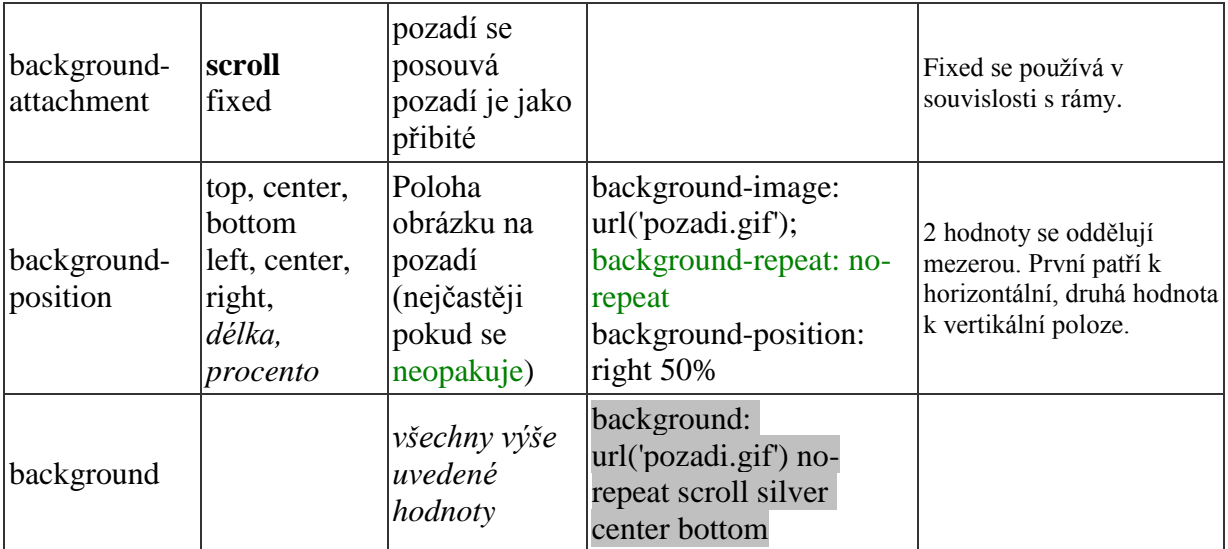

URL se zadává do závorek a apostrofů, např.: background-image: url('pozadi.gif'). Jsou ale možné i uvozovky nebo jenom závorky. URL může být absolutní i relativní, je však citlivé na velikost písmen.

## <span id="page-36-0"></span>**11.4 VELIKOST A OBTÉKÁNÍ**

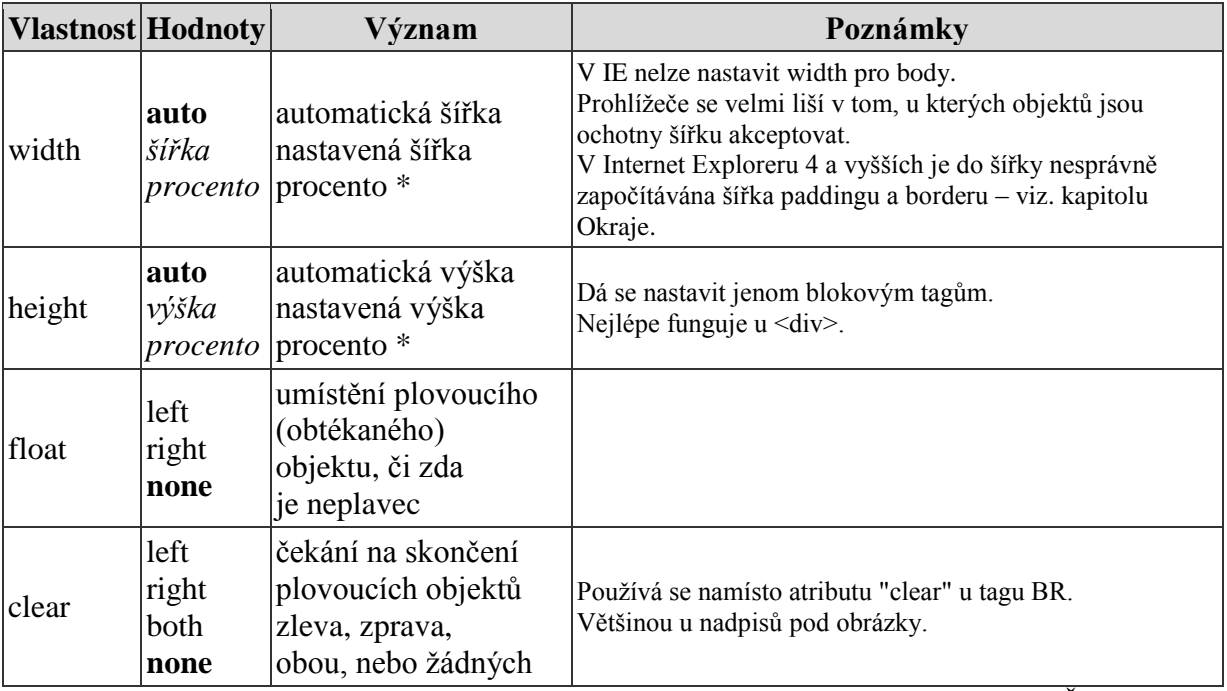

\* Procenta v této tabulce se vztahují k šířce (výšce) rodičovského elementu. Šířka rodiče je nejčastěji šířka dokumentu (nezávislá na okně), kdežto procentuální výška nevnořených elementů se počítá z výšky **okna**!

## <span id="page-37-0"></span>**11.5 OKRAJE**

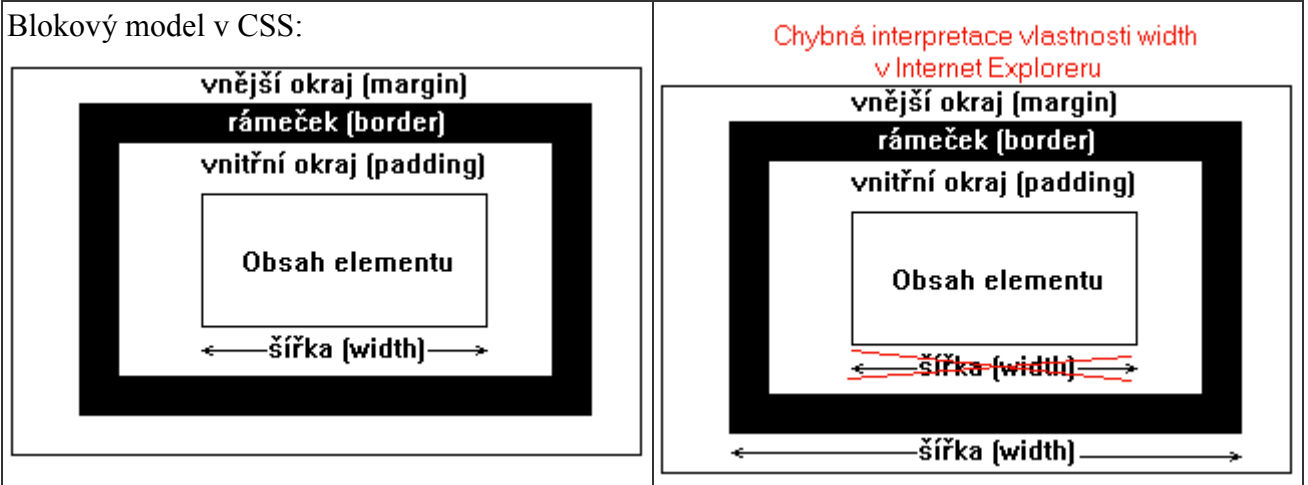

Vlastnosti uvedené v této tabulce lze spolehlivě aplikovat pouze na tzv. blokové elementy, což jsou většinou buňky tabulky nebo odstavce. Obrázek ilustruje významy vlastností.

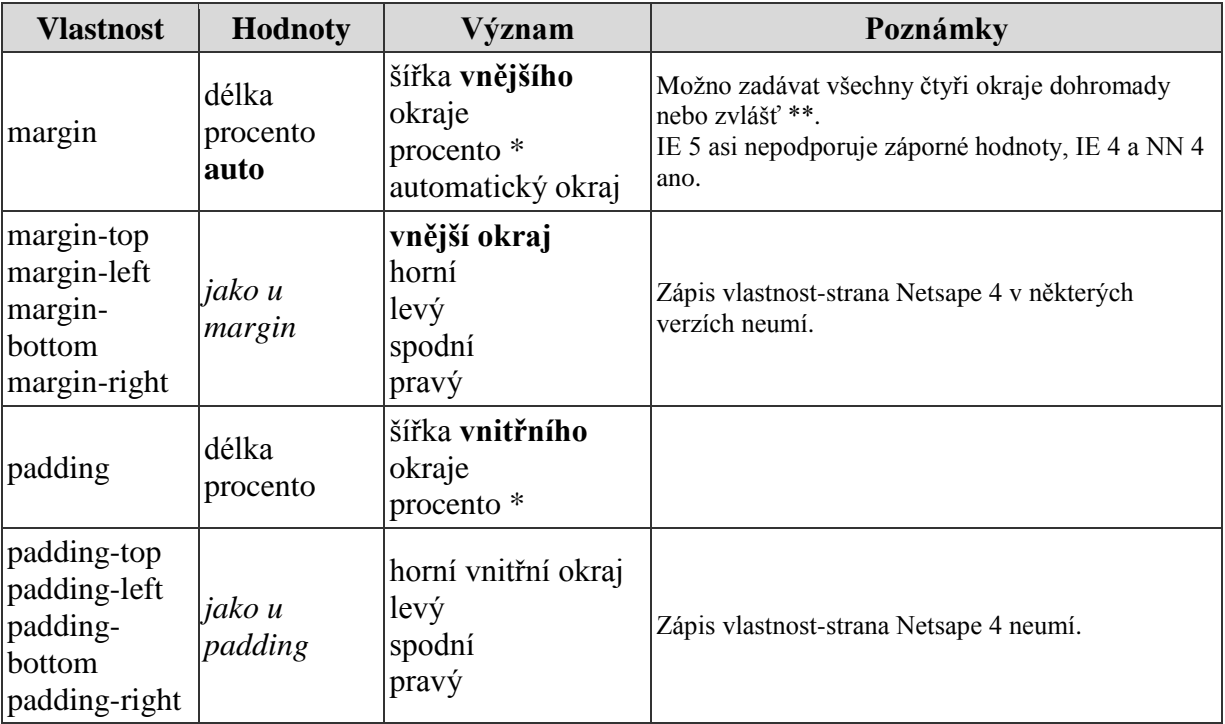

\*\* Při zadávání čtyř hodnot najednou se vztahují ke stranám elementu v pořadí: horní, pravá, dolní, levá. Např.: padding: 12px 3px 6px 9px. Prostě hodinové ručičky.

## <span id="page-37-1"></span>**11.6 RÁMEČKY**

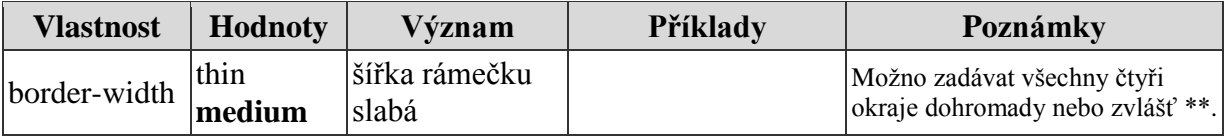

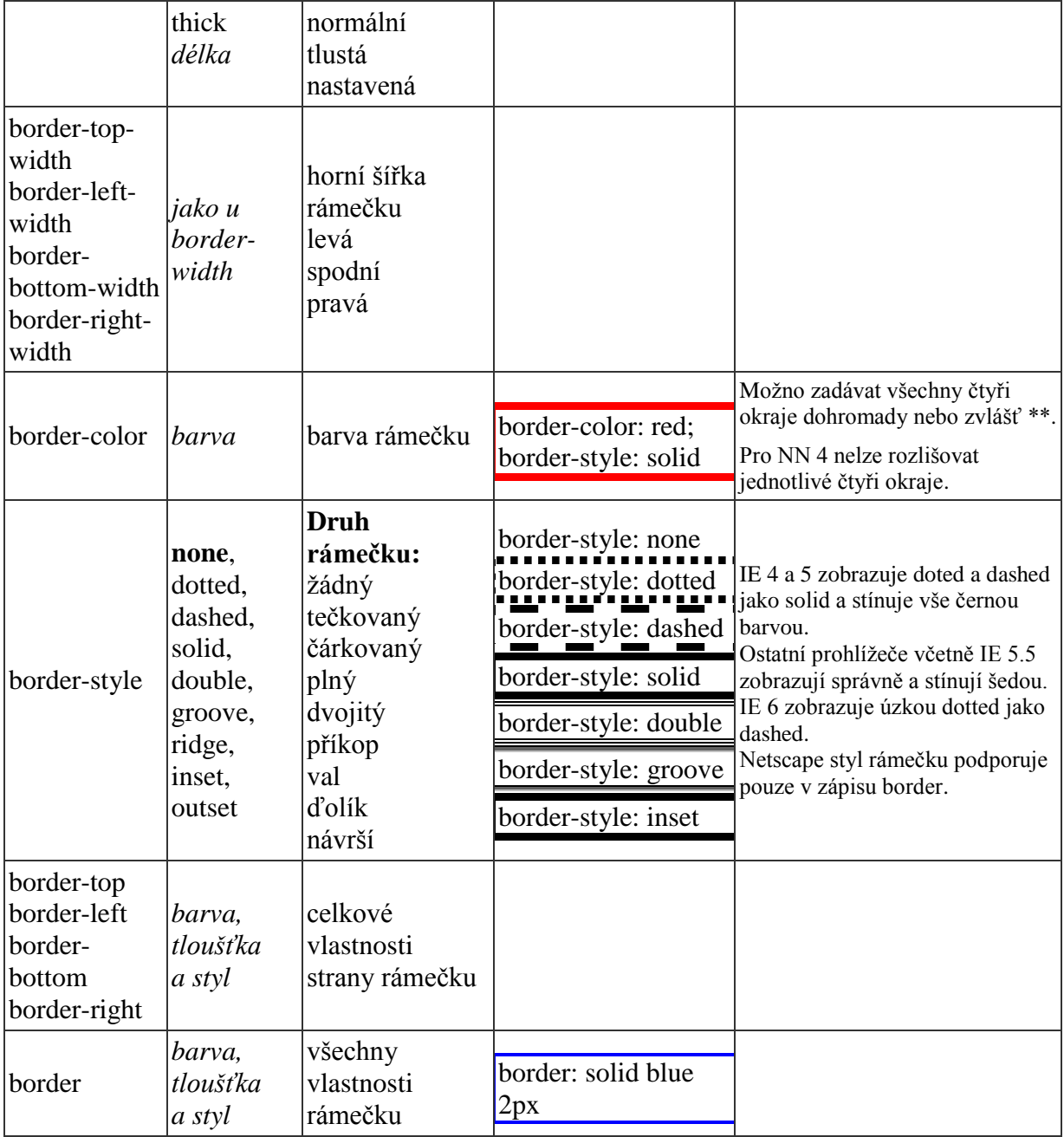

### **Slovníček okrajů a rámečků**

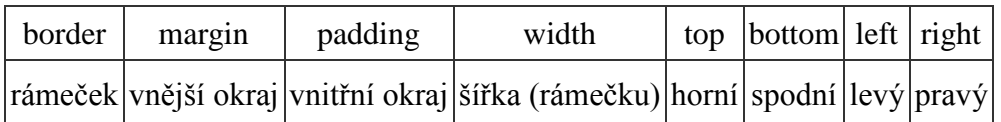

Prohlížeče se velmi liší v tom, na jaký tag dovolí okraje a velikost aplikovat. U některých tagů styl prostě ignorují.

### <span id="page-39-0"></span>**11.7 SEZNAMY**

Všechny vlastnosti seznamů lze aplikovat na tagy <ul>, <dir>, <menu> a <li>.

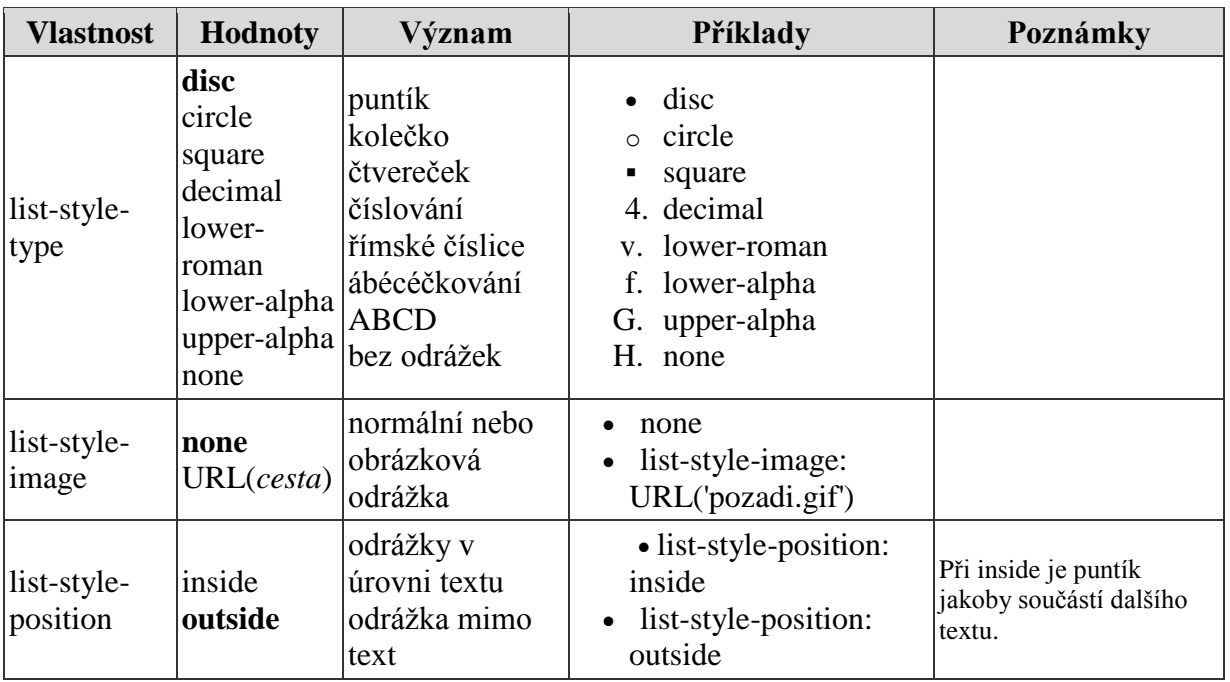

## <span id="page-39-1"></span>**11.8 POZICOVÁNÍ**

Následující vlastnosti nefungují v IE 3, NN 3 a v Opeře 3.

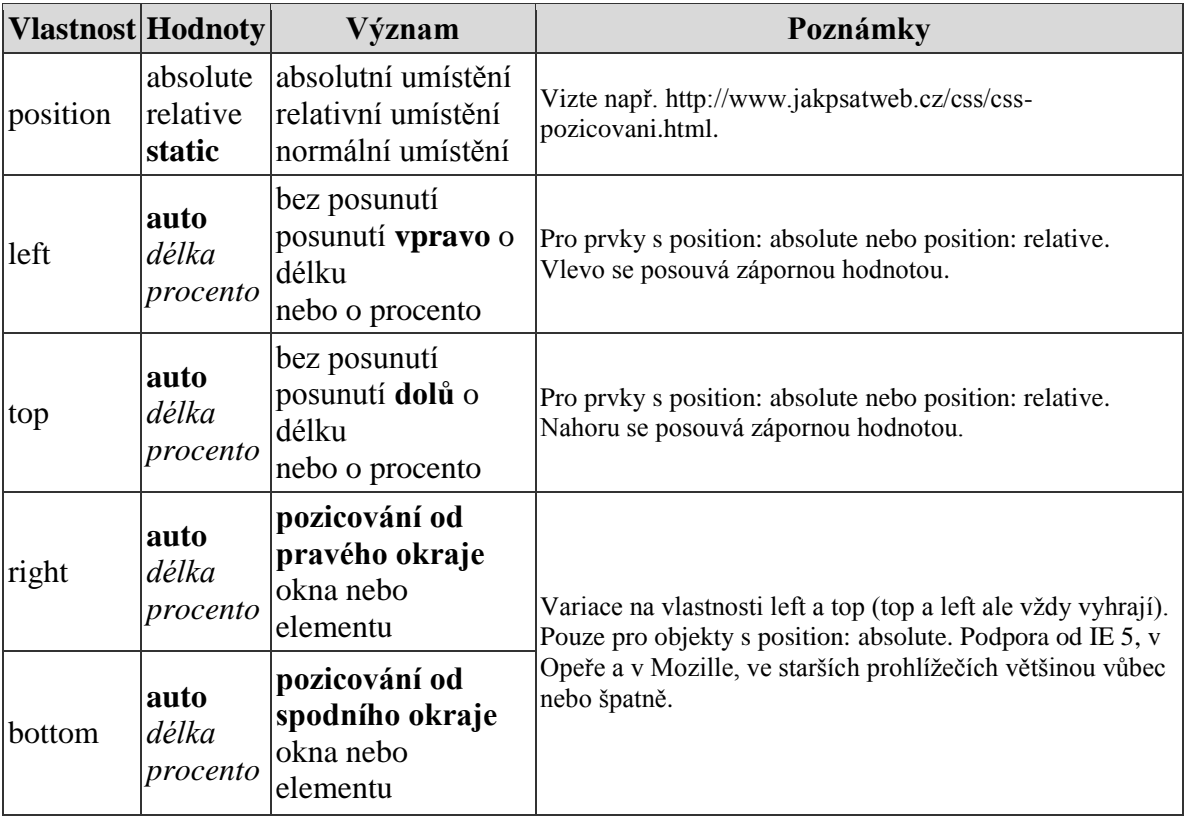

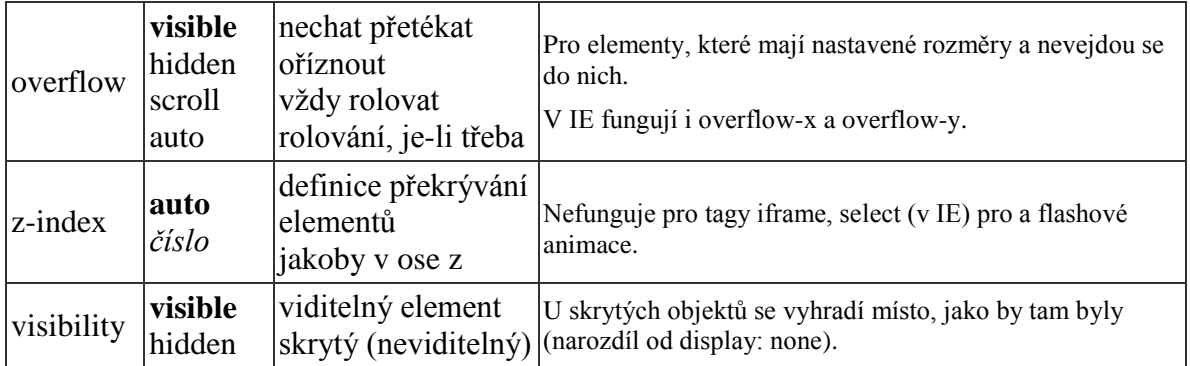

## <span id="page-40-0"></span>**11.9 TABULKY**

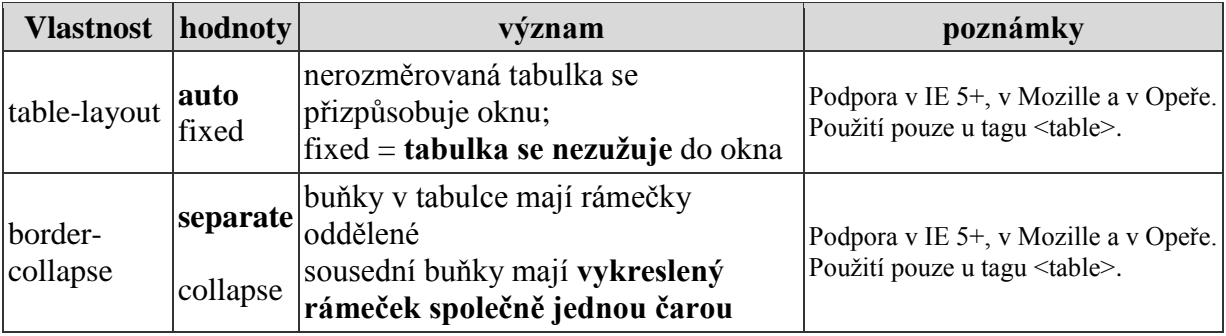

#### Úkol

Vytvořte soubor s příponou htm a soubor s příponou css. Do html dokumentu vložte kód, kterým zajistíte připojení externího css souboru.

#### Cvičení:

Vyhledej v předcházejících tabulkách formátování, které se ti líbí a pokus se ho aplikovat na libovolné konkrétní stránce.

#### Cvičení:

Navrhněte definici stylu, která zvýrazněný text (obsah značky <em>) nebude zvýrazňovat kurzívou, ale barevným pozadím (např. barvou #ffff99).

#### Cvičení:

Vytvořte definici stylu s následujícími vlastnostmi

- všechna písmena budou bezpatková (definice v selektoru body). Vyzkoušejte různé

fonty

- text formátovaný elementem <h1> bude zobrazen kapitálkami
- hypertextové odkazy se po najetí myši změní na červenou barvu

- pozadí celého okna prohlížeče bude #dfdfa7. Elementy <h1> a <h2> budou mít barvu pozadí #ffe680

- stáhněte si libovolný obrázek, který bude na pozadí celého dokumentu. Odzkoušejte různé varianty nastavení vlastností background.

Vytvořte stránku, která bude demonstrovat výsledný vzhled.

Cvičení:

Vytvořte definici stylu s následujícími vlastnostmi:

- šířka textu bude 60 % šířky okna

- text bude umístěn uprostřed stránky (levý i pravý okraj stejně velké)

- barva pozadí stránky #000066, barva textu #ffffff, barva odkazů #ffcc00 a

navštívených odkazů #999966.

Vytvořte stránku, která bude demonstrovat výsledný vzhled.

Cvičení:

Vytvořte definici stylu s následujícími vlastnostmi:

- text formátovaný elementy  $\langle h1 \rangle$  a  $\langle h2 \rangle$  bude mít definovánu výplň o velikosti  $1 \text{ex}$ nahoře a dole a 1em vpravo a vlevo

- text formátovaný elementy  $\langle h2 \rangle$  bude orámován čárkovanou čarou o tloušťce  $1px$  a barvě #666633

- text formátovaný elementem <p>, bude zarovnán do bloku.

- text formátovaný elementem  $\langle a \rangle$ , bude po najetí myši nepodtržen

- že text formátovaný elementem  $\langle h2 \rangle$  bude převeden na velká písmena (verzálky)

- seznam se třídou *seznamprojektu* bude mít jako odrážku prázdný kroužek.

Vytvořte stránku, která bude demonstrovat výsledný vzhled.

Cvičení:

Vytvořte stránku s tabulkou 4 x 6 buněk.

Vytvořte definici stylu s následujícími vlastnostmi:

- tabulka bude orámována jednoduchou černou čarou o síle 1px

- záhlaví tabulky bude mít tučné písmo

- záhlaví a zápatí tabulky (formátované elementy <thead> a <tfoot>) budou mít barvu pozadí #999966

- uvnitř tabulky bude mřížka vykreslená jednoduchou čarou o síle 1px s barvou #333300

- jednotlivé buňky budou mít výplň o velikost 0.5ex.

Cvičení:

Vyhledej na Internetu stránky zabývající se CSS. Zkus odpovědět na otázku, jestli se CSS dále vyvíjí. Pokud ano, tak zkus nalézt nějaké nové prvky, které CSS umí. Pokus se je aplikovat. Jde to? Pokud ne, tak proč by tomu tak molo být?

# <span id="page-42-0"></span>**12. PRAVIDLA PRO TVORBU PŘÍSTUPNÉHO WEBU**

#### $\Rightarrow$  Cíl kapitoly:

Vysvětlit technologická a estetická pravidla při tvorbě webu. Navigaci na stránkách. Zásady psaní webu např.: práci s webovou stránkou řídí uživatel, informace jsou srozumitelné a přehledné, ovládání webu je jasné a pochopitelné, kód je technicky způsobilý a strukturovaný.

 $\Rightarrow$  Předpokládaná doba studia:

3 vyučovací hodiny

Přístupný web je takový, který **neklade** uživateli žádné překážky v jeho používání a to bez ohledu na uživatelovo technické vybavení, jeho schopnosti, znalosti či aktuální zdravotní stav. Přístupnost webu si tedy klade za cíl poskytnout každému návštěvníkovi stránek stejné (tj. všechny) informace, umožnit web používat všem.

<span id="page-42-1"></span>Existuje **nepovinný** předpis, který říká, jak by měl vypadat správný web a čeho by se měli autoři na svých stránkách vyvarovat.

## **12.1OBSAH WEBOVÝCH STRÁNEK JE DOSTUPNÝ A ČITELNÝ**

Každý netextový prvek nesoucí významové sdělení má svou **textovou alternativu**.

### **Obrázky s textem**

Obrázky, které v sobě mají obsažený text (logo webu, obrázková tlačítka, obrázkové nadpisy…) mají jako alternativní hodnotu text, který je v obrázku.

#### **Obrázky s informační hodnotou, ale bez textu**

U obrázků, které nesou obrazovou informaci (fotky) mají jako alternativní text krátký popis toho, co je na obrázku. U fotografie člověka je tím popisem jeho jméno.

 Informace sdělované prostřednictvím skriptů, objektů, appletů, kaskádových stylů, obrázků a jiných doplňků na straně uživatele **jsou dostupné** i bez kteréhokoli z těchto doplňků.

 $\Rightarrow$  Informace sdělované barvou jsou dostupné i bez barevného rozlišení.

 [Barvy popředí a pozadí jsou dostatečně](http://www.webtvorba.cz/pristupnost/kontrast-barev.html) **kontrastní**. Na pozadí není vzorek, který [snižuje čitelnost.](http://www.webtvorba.cz/pristupnost/kontrast-barev.html)

Předpisy určující velikost písma **nepoužívají absolutní** jednotky.

Velikost písma v prohlížeči musí být za všech okolností zvětšitelná. Není to jen kvůli uživatelům s horším zrakem, je to i kvůli všem ostatním, kteří si třeba nechtějí kazit oči i pro všechny ostatní kdo se dostali k webům s módou miniaturního písma.

### **Jak zvětšit písmo**

Ve většině prohlížečů umožňuje zvětšení písma sám prohlížeč ať už zadáte jakékoliv jednotky. Internet Explorer toto neumožňuje, pokud je písmo zadané v jednotkách pt, px, mm, cm. Proto je nutné používat vždy relativní jednotky, tj. např. jednotky em či procentuální vyjádření (např. 80%).

[Předpisy určující typ písma obsahují](http://www.webtvorba.cz/pristupnost/obecna-rodina-pisma.html) **obecnou rodinu** písem.

V definici rodiny písma – CSS vlastnost font-family – musí být ve výpisu písem vždy definována obecná rodina a to vždy **jako poslední alternativa**, např.:

font-family: 'Arial CE', 'Helvetica CE', Arial, sansserif

## <span id="page-43-0"></span>**12.2 PRÁCI S WEBOVOU STRÁNKOU ŘÍDÍ UŽIVATEL**

Obsah WWW stránky se mění, jen když **uživatel** aktivuje nějaký prvek.

 Webová stránka bez přímého příkazu uživatele **nemanipuluje** uživatelským prostředím.

 $\Rightarrow$  Nová okna se otevírají jen v odůvodněných případech a uživatel je na to předem **[upozorněn](http://www.webtvorba.cz/pristupnost/otevirani-novych-oken.html)**.

Na webové stránce **nic nebliká** rychleji než jednou za sekundu.

Blikání na stránce, resp. jakýkoliv rychlý pohyb je pro uživatele nepříjemný a odvádí pozornost od obsahu stránky, zkrátka ruší, někdy nesnesitelně. Pravidlo se samozřejmě týká neustálého blikání, které bliká samo, nejde tu o žádné efekty při přejetí myší apod.

Webová stránka **nebrání uživateli** posouvat obsahem rámů.

 Obsah ani kód webové stránky nepředpokládá ani nevyžaduje konkrétní způsob použití ani konkrétní výstupní či ovládací zařízení.

# <span id="page-43-1"></span>**12.3 INFORMACE JSOU SROZUMITELNÉ A PŘEHLEDNÉ**

Webové stránky sdělují informace **jednoduchým jazykem** a srozumitelnou formou.

 **Úvodní webová stránka** jasně popisuje smysl a účel webu. Název webu či jeho provozovatele je zřetelný.

 Webová stránka i jednotlivé prvky textového obsahu uvádějí své hlavní sdělení na svém **začátku**.

- Rozsáhlé obsahové bloky jsou rozděleny do menších, výstižně nadepsaných celků.
- Informace zveřejňované na základě zákona jsou dostupné jako textový obsah stránky.

 Na samostatné webové stránce je uveden kontakt na technického správce a prohlášení jasně vymezující míru přístupnosti webu a jeho částí. Na tuto webovou stránku odkazuje každá stránka webu.

# <span id="page-44-0"></span>**12.4 OVLÁDÁNÍ WEBU JE JASNÉ A POCHOPITELNÉ**

Každá webová stránka má smysluplný **název**, vystihující její obsah.

- Navigační a obsahové informace jsou na webové stránce zřetelně odděleny.
- **→ Navigace je srozumitelná** a je konzistentní na všech webových stránkách.

 Každá webová stránka (kromě úvodní webové stránky) obsahuje odkaz na vyšší úroveň v hierarchii webu a odkaz na úvodní WWW stránku.

 Všechny webové stránky rozsáhlejšího webu obsahují odkaz na přehlednou mapu webu.

- Obsah ani kód webové stránky nepředpokládá, že uživatel již navštívil jinou stránku.
- $\Rightarrow$  Každý formulářový prvek má přiřazen výstižný nadpis.
- $\Rightarrow$  Každý rám má vhodné jméno či popis vyjadřující jeho smysl a funkčnost.

## <span id="page-44-1"></span>**12.5 ODKAZY JSOU ZŘETELNÉ A NÁVODNÉ**

- Označení každého odkazu výstižně popisuje jeho cíl i bez okolního kontextu.
- $\Rightarrow$  Stejně označené odkazy mají stejný cíl.
- **Odkazy jsou odlišeny** od ostatního textu, a to nikoli pouze barvou.

Pravidlo podtrhávání odkazů je velmi důležité, hlavně kvůli použitelnosti webu. Netýká se žádné menšiny uživatelů, týká se úplně všech a jeho nedodržování pohyb uživatele po webu ovlivňuje skutečně hodně. Aby mělo podtrhávání odkazů vůbec nějaký význam, je zároveň důležité nepodtrhávat žádný text, který odkazem není.

 Uživatel je předem jasně upozorněn, když odkaz vede na **obsah jiného typu**, než je webová stránka. Takový odkaz je doplněn sdělením o typu a velikosti cílového souboru.

## <span id="page-44-2"></span>**12.6 KÓD JE TECHNICKY ZPŮSOBILÝ A STRUKTUROVANÝ**

 [Kód webových stránek odpovídá nějaké zveřejněné finální](http://www.webtvorba.cz/pristupnost/validni-kod.html) **specifikaci** jazyka *HTML* či *XHTML*. **Neobsahuje** syntaktické **chyby**[, které je správce webových stránek schopen](http://www.webtvorba.cz/pristupnost/validni-kod.html)  [odstranit.](http://www.webtvorba.cz/pristupnost/validni-kod.html) Viz kapitolu Validní kód.

- V metaznačkách je uvedena použitá **znaková sada** dokumentu.
- Prvky tvořící nadpisy a seznamy jsou korektně vyznačeny ve zdrojovém kódu. Prvky, které netvoří nadpisy či seznamy, naopak ve zdrojovém kódu takto vyznačeny nejsou.

Pro popis vzhledu webové stránky jsou upřednostněny **stylové předpisy** (*CSS*).

 Je-li tabulka použita pro rozvržení obsahu webové stránky, neobsahuje záhlaví řádků ani sloupců. Všechny tabulky zobrazující tabulková data naopak záhlaví řádků a/nebo sloupců obsahují.

Všechny tabulky dávají smysl čtené po řádcích zleva doprava.

# <span id="page-46-0"></span>**13. VALIDNÍ KÓD**

 $\Rightarrow$  Cíl kapitoly: Vysvětlit co je to validita, proč psát validně, možnosti ověření validity - Validátor W3C. Co může způsobit nevalidní kód. Předpokládaná doba studia:

1 vyučovací hodina

Validní kód znamená, že výsledný kód webových stránek odpovídá nějaké zveřejněné finální specifikaci jazyka *HTML* či *XHTML*. **Neobsahuje syntaktické chyby**, které je správce webových stránek schopen odstranit.

Validní kód je takový, který neobsahuje žádné chyby v syntaxi podle zvolené specifikace jazyka. To znamená, že stránka musí mít určený DOCTYPE a být oproti němu validní. Validita webu se pak dá snadno zjistit pomocí validátoru.

## <span id="page-46-1"></span>**13.1 CO MŮŽE ZPŮSOBIT NEVALIDNÍ KÓD**

Pokud kód není validní, v nejjednodušším případě to může znamenat **chybné zobrazení** stránky, kdy některá část stránky může překrýt jinou. Takový problém se pak týká všech uživatelů. Většinou je ale toto pravidlo důležité spíše pro interpretaci stránky např. hlasovou čtečkou, která se v nevalidním kódu může snadno ztratit nebo chybně interpretovat význam. Stejně se pak může ztratit i vyhledávací robot a stránku chybně zaindexovat nebo nezaindexovat vůbec.

### <span id="page-46-2"></span>**13.2 VALIDÁTOR W3C**

Online validátor W3C nalezneme na adrese *http://validator.w3.org*. Práce s ním je jednoduchá. Na úvodní stránce je třeba sdělit validátoru, který soubor se bude validovat. Zvolit můžete buď **Validate by URL**, kde se do políčka **Address** zadá URL adresa stránky. Nebo můžete zvolit **Validate by File Upload** a pomocí tlačítka **browse** projít svůj disk a vybrat (a potvrdit tlačítkem **check**) soubor k validaci.

Do políčka **Address** (**URL**) stačí správně zadat URL adresu stránky, jejíž validitu kontrolujeme.

Cvičení: Zkontrolujte některou jednodušší stránku on-line validátorem. Analyzujte výsledky.

Cvičení:

Najdi na Internetu nástroj na kontrolu validity CSS souborů. Zkontrolujte několik jednodušších CSS souborů on-line validátorem. Analyzujte výsledky.

# <span id="page-47-0"></span>**14. DOMÉNA A HOSTING**

 $\Rightarrow$  Cíl kapitoly: Možnosti a způsoby umístění stránek na Internet. Vysvětlení pojmů doména, hosting.  $\Rightarrow$  Předpokládaná doba studia: 2 vyučovací hodiny

Pokud již považujeme své webové stránky za hotové, nic nebrání jejich zveřejnění na Internetu. V tuto chvíli stojíme před rozhodnutím kam a za kolik peněz je umístíme.

### <span id="page-47-1"></span>**14.1 DOMÉNA**

Prvním krokem bude výběr domény. Název domény je v podstatě jméno pro stránky. Nejdříve se musíme rozhodnout, zda budeme chtít doménu druhého nebo třetího řádu.

#### <span id="page-47-2"></span>**14.1.1 [Doména p](http://www.cesky-hosting.cz/slovnicek-pojmu.html#domena-prvniho-radu#domena-prvniho-radu)rvního řádu**

Pro Českou republiku je (*top-level doména*) .cz a spravuje ji zvolený registrátor. Tuto doménu nelze vlastnit.

### <span id="page-47-3"></span>**14.1.2 Doména druhého řádu**

Doména druhého řádu je obvykle placená. Má tvar *www.nazevdomeny.cz*.

#### <span id="page-47-4"></span>**14.1.3 Doména třetího řádu**

Doména třetího řádu bývá obvykle zdarma umístěna na některém ze serverů poskytujících tyto služby (např. webzdarma.cz, pipni.cz, pes.cz). Obvykle má tvar *nazevdomeny.jmenoposkytovatele.cz* popř. *www.jmenoposkytovatele.cz/nazevdomeny*. Někdy je URL ještě složitější, což je hlavní nevýhodou těchto domén. Obvykle také musíte počítat s povinným umístěním reklamy serveru na vaše stránky.

### <span id="page-47-5"></span>**14.2 HOSTING**

Hostingem se rozumí místo, kde jsou stránky fyzicky umístěné. Pokud si vybereme doménu 3. řádu, bude umístěna na server, který jsme zvolili. U domény 2. řádu můžeme zaregistrovat **zvlášť doménu** a **zvlášť hosting**, ten musíme vybrat. Obvykle jde o hosting placený, ale existují i různé verze freehostingů. Placený hosting nabízí daleko lepší služby včetně různých garancí, obvykle nabízí větší prostor na disku, lepší administraci, statistiky, podporu více databází, také více e-mailů a podobně.

## <span id="page-47-6"></span>**14.3 UMÍSTĚNÍ STRÁNEK**

Pokud již máme prostor pro své stránky zaregistrovaný, dostaneme *login* (uživatelské jméno) a heslo pro přístup. V závislosti na charakteru námi vybrané služby budeme moci ke svým stránkám přistupovat buď jen přes webové rozhraní, nebo i přes FTP klienta. Ať už tak či onak, jediné, co teď zbývá je zkopírovat stránky z disku na server. K přesunu se nejčastěji používají běžně dostupní FTP klienti (např. volně šiřitelný *CoffeeCup, Free FTP*, *FTP Commander* či *Total Commander*).

Významným rizikem FTP je, že přenáší uživatelské heslo a jméno v otevřeném tvaru – při odposlechu lze zneužít. Vhodnější variantou je tedy použití *scp*, které veškerou komunikaci šifruje. Volně šiřitelnou implementací pro operační systém MS Windows je např. *Putty*, lepší je však použít grafický program *WinSCP* (http://winscp.vse.cz/eng/).

Na webovém rozhraní obvykle procházíte disk, vyberete soubory a zvolíte přidat soubory. Přes FTP klienta jde o klasické kopírování souborů.

Vstupní stránku (stránka, která se má první zobrazit po zadání adresy webu do adresního řádku) musíme obvykle pojmenovat *index.html*, *index.htm*, *index.php* apod. Je možné, že se setkáte s jiným požadovaným názvem vstupní stránky (např. *default.htm*). Záleží na poskytovateli hostingu.

# **15. SLOVNÍČEK POJMŮ**

- <span id="page-49-0"></span>**browser** – prohlížeč, program, který zobrazuje dokumenty, zveřejněné na Internetu
- **CSS** *Cascading Style Sheet* Kaskádové styly metoda pro pokročilé formátování HTML stránek
- **DHTML**  *Dynamic HTML*, společné označení pro HTML, CSS a skriptování, které umožňuje lepší interakci s uživatelem
- **DIV**  *divission* "oddíl, oddělení" HTML tag, který obklopuje určitou logickou oblast stránky. Je to tzv. blokový element, tzn. dělá za sebou zalomení řádku
- **download**  "stažení" souboru
- **font** druh písma
- **FTP**  *File Transfer Protocol* Jeden z protokolů založených na *TCP/IP*, sloužící k přenosu souborů mezi dvěma uzly
- **fulltext** Způsob vyhledávání nebo také způsob organizace databáze textů umožňující porovnávání každého slova dokumentu se zadaným vzorem
- **GIF** *Graphic Interchange Format* Výhodou, na rozdíl od formátu JPEG, je bezztrátová komprese dat. Může obsahovat i více obrázků, které se ve stanovených intervalech střídají - tzv. animovaný gif. Může obsahovat ale maximálně jen 256 barev
- **HTML** *hypertext markup language* hypertextový značkovací jazyk
- **HTTP**  *Hypertext Transfer Protocol* Jeden z protokolů založených na TCP/IP, sloužící k přenosu hypertextového obsahu, nejčastěji pak stránek systému WWW
- **hypertextový odkaz** jedná se o určitou část dokumentu, například text nebo obrázek, který odkazuje na jiný dokument nebo jeho část. V internetovém prohlížeči se uživatel po kliknutí na odkaz přenese na příslušný odkazovaný dokument
- **JavaScript** Programovací jazyk použitelný zejména v HTML stránkách. Vykonává se na počítači u klienta (tj. čtenáře)
- **JPEG/JPG** *Joint Photographic Experts Group* Grafický formát, na rozdíl od GIF je použití až 16 milionů barev a malý objem obrázku, dosažený ale ztrátovou kompresí
- **Meta tagy** umisťují se do hlavičky HTML souboru a nesou nějakou další informaci, která není součástí dokumentu, např. informaci o autorovi nebo klíčová slova
- **PHP** původně *Personal Home Page*, nyní *hypertext preprocesor PHP* Skriptovací jazyk fungující na straně serveru
- **PNG** *Portable Network Graphics* Moderní grafický formát možný nástupce formátu GIF. Formát barvy může být až 48-bitový, podporuje možnost zobrazení v různém rozlišení na obrazovce a při tisku
- **protokol** předpis, který určuje způsob komunikace mezi počítači, zajišťuje uskutečnění přenosu: navázání, udržení a ukončení spojení

**SCP –** náhrada FTP využívající SSH (*Secure SHell*) zabezpečení

- **server**  bezobslužný program (nikoli tedy stroj) běžící na počítači permanentně zapojeném v počítačové síti, který nabízí služby dalším počítačům a serverům
- **skript** většinou je skriptem myšlen menší program napsaný nějakým skriptovacím jazykem, souslednost příkazů k provedení
- **software** programové vybavení, jakýkoliv program (např. editor textů, internetový prohlížeč, elektronický slovník)
- **Tag**  "značka" HTML jazyk sestává z tagů, které vymezují vzhled a smysl dokumentu
- **TCP***/***IP** *transmission control protocol / Internet protocol* protokol, dle kterého funguje komunikace v síti Internet
- **upload**  termín používaný pro přenos dokumentu (souboru) z uživatelova počítače na internetový server (nebo jiný počítač)
- **URL** *Uniform Resource Lokator* adresa umístění webové stránky (též internetová adresa; webová adresa)
- **W3C**  *World Wide Web Consorcium* mezinárodní organizace založená v roce 1994 stanovující standardy pro WWW
- **webhosting**  pronájem prostoru na WWW serveru. Každá webová prezentace využívá nějaký způsob webhostingu
- **weblog, blog**  internetový deníček, jedná se zpravidla o jednoduchý redakční systém, který umožňuje publikovat na webu aktuální novinky autora blogu – blogera
- **webmaster, webdesigner**  osoba, která vytváří, udržuje a stará se o webovou prezentaci
- **WWW** *World Wide Web* zkratka pocházející z anglického WorldWide Web (v překladu celosvětová pavučina). Jedná se o jednu z nejužívanějších služeb Internetu, která nabízí k prohlížení "webové" stránky. Charakteristickým rysem webu jsou tzv. hypertextové odkazy (odtud pavučina). Často se používá pouze zkrácený termín web
- **WYSIWYG editor** zkratka *What You See Is What You Get* znamená, že stránka psaná v takovémto typu editoru se zobrazuje už při psaní tak, jak bude (měla by) vypadat později v prohlížeči. HTML (popř. XHTML) kód je tak před uživatelem ukryt a není tedy potřeba jeho znalost
- **XHTML**  *eXtensible HTML*, neboli značkovací jazyk, který nahrazuje dnes již zastaralý jazyk HTML

# <span id="page-51-0"></span>**16. DOPORUČENÁ STUDIJNÍ LITERARURA**

 Musciano Chuck, Kennedy Bill: HTML a XHMTL, kompletní průvodce, Computer Press, 2000, ISBN 80–7226–407–9

 Kosek Jiří: HTML, tvorba dokonalých WWW stránek, Grada Publishing, 1998, ISBN 80–7169–608–0

 Broža Petr: Tvorba WWW stránek pro úplné začátečníky, Computer Press, 2001, ISBN 80–7226–423–0

 Staníček Petr: CSS kaskádové styly, Kompletní průvodce. ComputerPress, 2003, ISBN 80–7226–872–4

 Hlavenka Jiří a kol.: Vytváříme WWW stránky a spravujeme moderní web site, Computer Press, 2002, ISBN 80– 7226– 748– 5

 $\Rightarrow$  King Andrew B.: Zrychlete své WWW stránky!, Zoner Press, 2003, ISBN 80-86815-02-1

 $\Rightarrow$  Krug Steve: Web design - nenut'te uživatele přemýšlet, Computer Press, 2003, ISBN 80-7226-892-9

 $\Rightarrow$  Prokop Marek: CSS pro webdesignery, Mobil Media, 2003, ISBN 80-86593-35-5

 $\Rightarrow$  Satrapa Pavel: Web design, Neokortex, 1997, ISBN 80-902230-1-X

 $\Rightarrow$  Siegel David: Creating Killer Web Sites, 2. vydání, New Riders Publishing, 1998, ISBN 1568304331

 $\Rightarrow$  Simpson Alan: Jak si udělat svou první Webovou stránku, Svojtka & Co., 2000, ISBN 80–7237–302–2

 $\Rightarrow$  Spainhour Stephen, Eckstein Robert: Webmaster v kostce. Computer Press, 1999, ISBN 80–7226–450–8

 $\Rightarrow$  Špinar David: Tvoříme přístupné webové stránky. Zoner Press, 2004, ISBN 80-86815-11-0

### **Doporučené WWW stránky zabývající se tématy tvorby webu**

 $\Rightarrow$  Jak psát web, návod na HTML stránky – velice obsáhlý web o tvorbě internetových stránek http://www.jakpsatweb.cz/

 Web tvorba: tvorba WWW stránek – aktualizované stránky o XHTML a jiných webových technologiích http://www.webtvorba.cz/.

 $\Rightarrow$  Pixylophone - weblog Petra Staníčka s informacemi o webdesignu a CSS http://www.pixy.cz/ (již neaktualizováno).

 $\Rightarrow$  Sova v síti – Články, rady a novinky pro webmastery, webdesignéry a informační architekt od Marka Prokopa http://www.sovavsiti.cz/

- Přístupnost Postupy jak vytvářet weby bez bariér http://pristupnost.nawebu.cz/
- Vše o WWW stránky věnující se WWW od Jiřího Koska http://www.kosek.cz/
- $\Rightarrow$  Validátor kódu nástroj pro kontrolu validity stránek od W3C http://validator.w3.org/
- Typo Průvodce typografií http://www.typo.cz/

 $\Rightarrow$  OpenSource CMS (aglicky) – mnoho zajímavých informací o CMS, zejm. a výběru vhodného produktu. Na stránkách si lze jednotlivé CMS i vyzkoušet.

 $\Rightarrow$  Jak na web – vše pro web - stránky věnující se všemožným webovým technologiím http://www.jaknaweb.com/

 $\Rightarrow$  Interval – webdesign a e-komerce http://www.interval.cz/

## **Seznam použitých zdrojů**

### **Internet:**

- [1] VĚTROVSKÁ, Petra. *Web tvorba: tvorba WWW stránek* [online]. 2006, [cit. 2006-07-29]. <http://www.webtvorba.cz/>.
- [2] JANOVSKÝ YUHŮ, Dušan. *Jak psát web, návod na html stránky* [online]. Poslední revize 5. července 2006. [cit. 2006-07-29]. <http://www.jakpsatweb.cz/ >.
- [3] GÁLA, Libor. *4IT121: Web Design* [online]. 2005. [cit. 2006-07-29]. <http://nb.vse.cz/~GALA/it120/index.htm>.
- [4] JEDNOTA ŠKOLSKÝCH INFORMATIKŮ, *Publikování na WWW: Slovníček pojmů* [online]. 2006. [cit. 2006-07-29]. <http://www.jsi.cz/stranky/slovnicek.htm>.
- [5] KOSEK, Jiří. *Domovská stránka Jirky Koska -- "VŠE O WWW"* [online]. Poslední revize 4. května 2006. [cit. 2006-07-29]. <http://www.kosek.cz/>.

#### **Knihy:**

[6] SATRAPA, Pavel. *Podklady pro vzdělávací kursy pedagogů - Vytváření WWW stránek.* 2005.